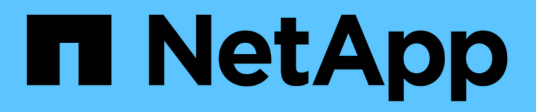

# **Referencia de comandos de SnapManager para SAP**

SnapManager for SAP

NetApp April 19, 2024

This PDF was generated from https://docs.netapp.com/es-es/snapmanager-sap/windows/reference-thebackint-register-sld-command.html on April 19, 2024. Always check docs.netapp.com for the latest.

# **Tabla de contenidos**

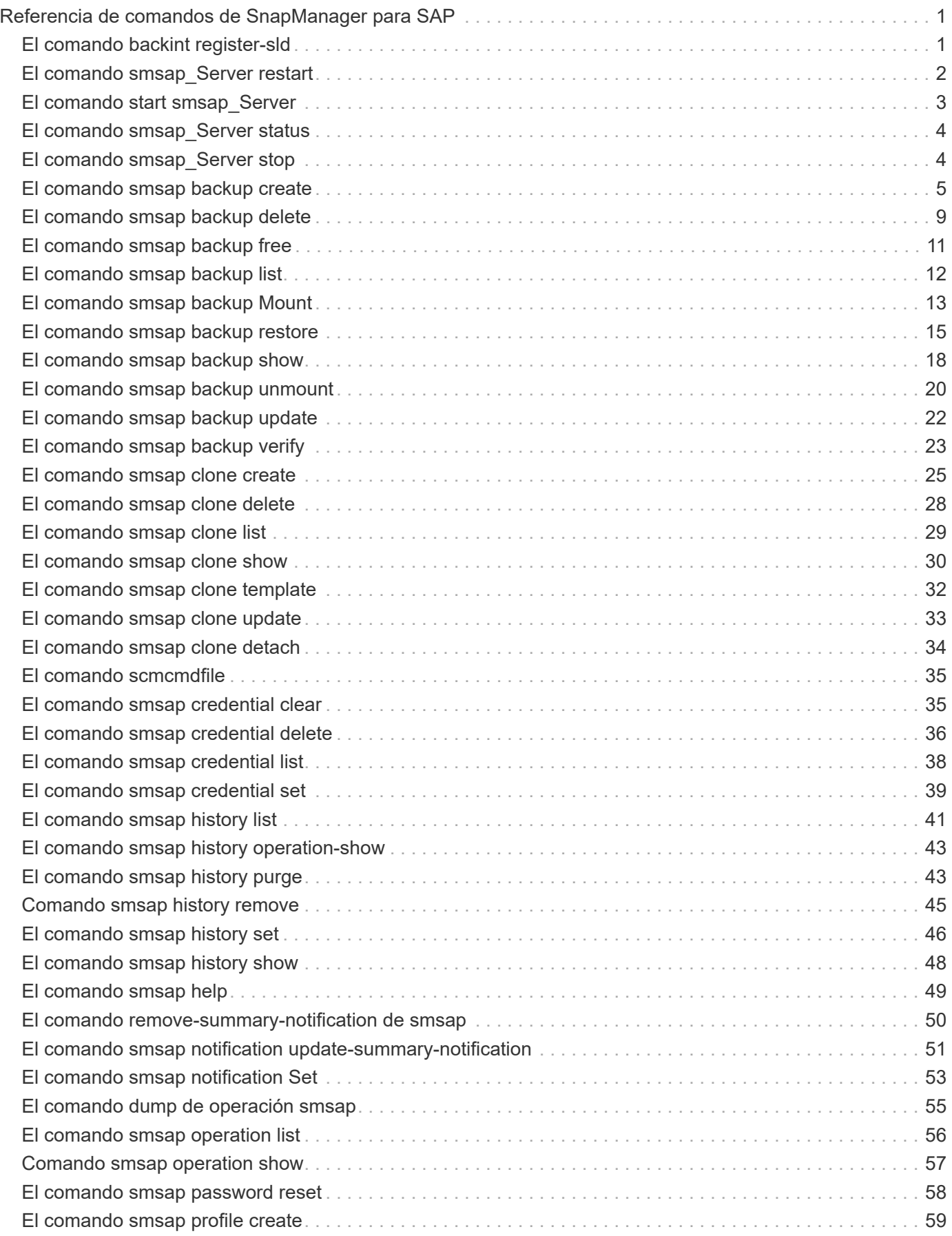

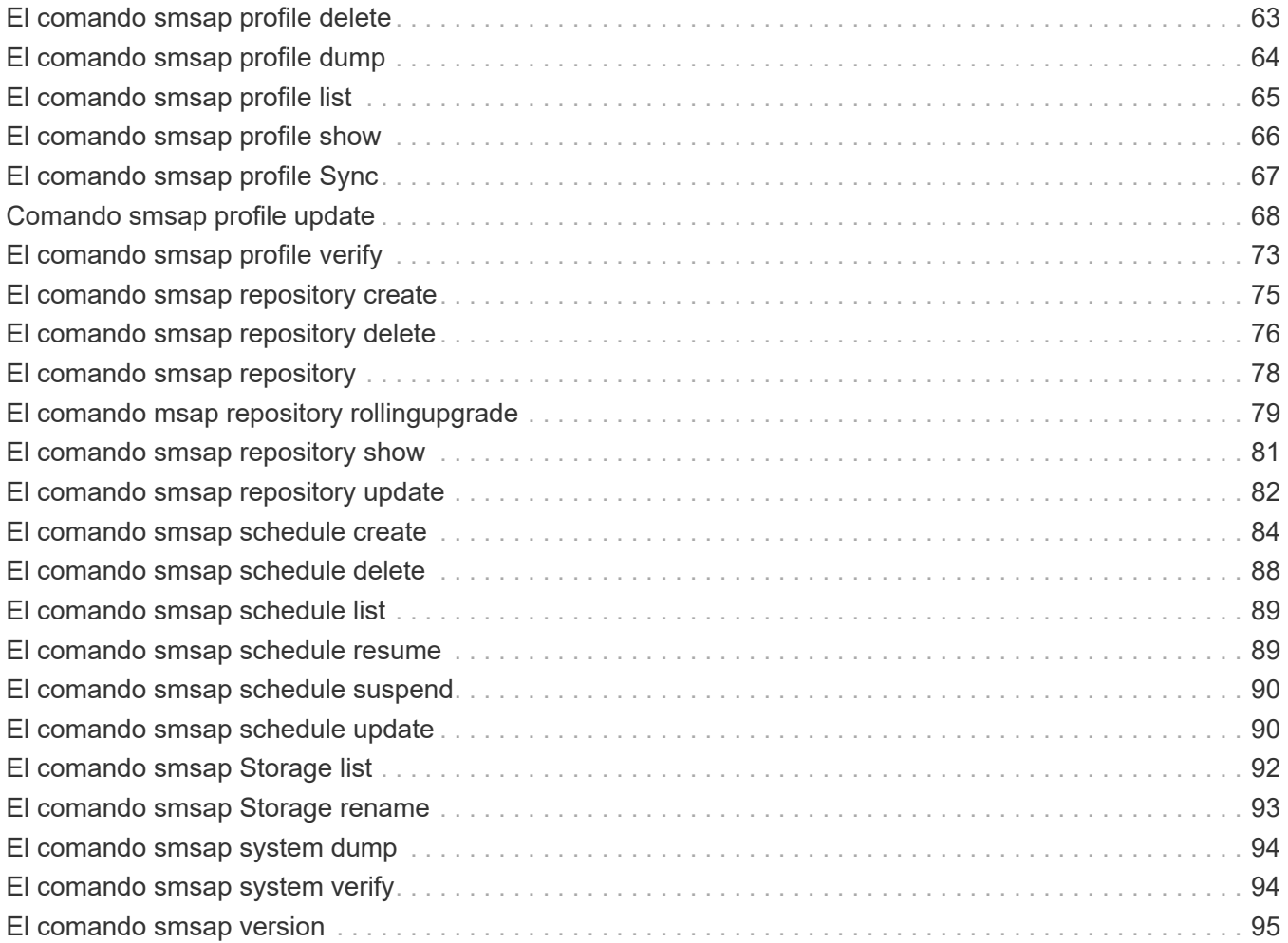

# <span id="page-3-0"></span>**Referencia de comandos de SnapManager para SAP**

La referencia del comando SnapManager incluye la sintaxis de uso, las opciones, los parámetros y los argumentos que debe proporcionar con los comandos, junto con ejemplos.

Los siguientes problemas se aplican al uso de comandos:

- Los comandos distinguen mayúsculas de minúsculas.
- SnapManager acepta hasta 200 caracteres y etiquetas de hasta 80 caracteres.
- Si el shell del host limita el número de caracteres que pueden aparecer en una línea de comandos, puede utilizar cmdfile comando.
- No utilice espacios en nombres de perfiles ni nombres de etiquetas.
- En la especificación del clon, no utilice espacios en la ubicación del clon.

SnapManager puede mostrar tres niveles de mensajes en la consola:

- Mensajes de error
- Mensajes de advertencia
- Mensajes informativos

Puede especificar cómo desea que se muestren los mensajes. Si no especifica nada, SnapManager solo muestra mensajes de error y advertencias en la consola. Para controlar la cantidad de salida que SnapManager muestra en la consola, utilice una de las siguientes opciones de línea de comandos:

- -quiet: Muestra sólo los mensajes de error en la consola.
- -verbose: Muestra mensajes de error, advertencia e informativos en la consola.

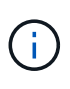

Independientemente del comportamiento predeterminado o del nivel de detalle especificado para la pantalla, SnapManager siempre escribe todos los tipos de mensaje en los archivos de registro.

# <span id="page-3-1"></span>**El comando backint register-sld**

Si desea utilizar SAP BR\*Tools, puede ejecutar el backint register-sld Comando con SnapManager para SAP para registrar la interfaz BACKINT en el Directorio de entorno del sistema (SLD). El proveedor de almacenamiento proporciona la interfaz BACKINT para que el sistema de almacenamiento funcione con los comandos BR\*Tools. SnapManager para SAP instala su archivo de interfaz BACKINT en C:\Program Files\NetApp\SnapManager for SAP\bin\.

```
backint register-sld
-host host name
-port port id
-username username
-password password
-template template_ID
```
#### • **-host** *host\_name*

Especifica el nombre del host en el que se ejecuta SAP SLD.

#### • **-port** *port\_id*

Especifica el ID del puerto en el que el SLD de SAP acepta peticiones HTTP. El ID debe ser numérico e inferior o igual a nueve dígitos.

#### • **-username** *username*

Especifica un nombre de usuario de SAP SLD válido y autorizado.

#### • **-password** *password*

Especifica una contraseña de usuario de SAP SLD válida y autorizada. Esto es opcional. Si no configura la contraseña con -password, se le pedirá que introduzca una contraseña en el siguiente formato: username@http://host:port

Si no introduce la contraseña correcta, después de tres intentos, el comando falla y sale.

#### • **-template** *template\_id*

Especifica el nombre del archivo XML de plantilla maestra, que se puede utilizar como base para el archivo personalizado.

### **Comando de ejemplo**

En el siguiente ejemplo, se muestra una correcta finalización del comando:

```
backint register-sld -host jack12 -port 50100
-username j2ee admin -password user123 -template E:\template.xml
Operation Id [N96f4142a1442b31ee4636841babbc1d7] succeeded.
```
# <span id="page-4-0"></span>**El comando smsap\_Server restart**

Este comando reinicia el servidor host SnapManager y se introduce como root.

## **Sintaxis**

```
smsap_server restart
[-quiet | -verbose]
```
### **Parámetros**

• **-quiet**

Especifica que sólo se muestran mensajes de error en la consola. El valor predeterminado es mostrar mensajes de error y advertencia.

• **-verbose**

Especifica que los mensajes de error, advertencia e informativos se muestran en la consola.

## **Comando de ejemplo**

En el ejemplo siguiente se reinicia el servidor host.

```
smsap_server restart
```
# <span id="page-5-0"></span>**El comando start smsap\_Server**

Este comando inicia el servidor host que ejecuta SnapManager para software SAP.

### **Sintaxis**

```
smsap_server start
[-quiet | -verbose]
```
## **Parámetros**

#### • **-quiet**

Especifica que sólo se muestran mensajes de error en la consola. El valor predeterminado es mostrar mensajes de error y advertencia.

#### • **-verbose**

Especifica que los mensajes de error, advertencia e informativos se muestran en la consola.

# **Comando de ejemplo**

En el ejemplo siguiente se inicia el servidor host.

```
smsap_server start
SMSAP-17100: SnapManager Server started on secure port 25204 with PID
11250
```
# <span id="page-6-0"></span>**El comando smsap\_Server status**

Puede ejecutar el smsap server status Comando para ver el estado del servidor de host SnapManager.

### **Sintaxis**

```
smsap_server status
[-quiet | -verbose]
```
### **Parámetros**

#### • **-quiet**

Especifica que sólo se muestran mensajes de error en la consola. El valor predeterminado es mostrar mensajes de error y advertencia.

• **-verbose**

Especifica que los mensajes de error, advertencia e informativos se muestran en la consola.

## **Ejemplo**

En el siguiente ejemplo, se muestra el estado del servidor de host:

```
smsap_server status
SMSAP-17104: SnapManager Server version 3.3.1 is running on secure port
25204 with PID 11250
and has 0 operations in progress.
```
# <span id="page-6-1"></span>**El comando smsap\_Server stop**

Este comando detiene el servidor host de SnapManager y se introduce en la raíz.

```
smsap_server stop
[-quiet | -verbose]
```
• **-quiet**

Especifica que sólo se muestran mensajes de error en la consola. El valor predeterminado es mostrar mensajes de error y advertencia.

• **-verbose**

Especifica que los mensajes de error, advertencia e informativos se muestran en la consola.

# **Comando de ejemplo**

En el ejemplo siguiente se utiliza la smsap\_server stop comando.

smsap\_server stop

# <span id="page-7-0"></span>**El comando smsap backup create**

Puede ejecutar el backup create comando para crear backups de bases de datos en uno o más sistemas de almacenamiento.

# **Sintaxis**

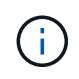

Antes de ejecutar este comando, debe crear un perfil de base de datos mediante el profile create comando.

```
smsap backup create
-profile profile name
{[-full{-auto | -online | -offline}[-retain {-hourly | -daily | -weekly |
-monthly | -unlimited} [-verify]
[-data [[-files files [files]] |
[-tablespaces tablespaces [tablespaces]] [-label label] {-auto | -online |
-offline}
[-retain {-hourly | -daily | -weekly | -monthly | -unlimited} [-verify] |
[-archivelogs [-label label]] [-comment comment]}
[-backup-dest path1 [ , path2]]
[-exclude-dest path1 [ , path2]]
[-prunelogs {-all | -until-scn until-scn | -until-date yyyy-MM-
dd:HH:mm:ss] | -before {-months | -days | -weeks | -hours}}
-prune-dest prune dest1, [prune dest2]]
[-taskspec taskspec]
[-dump]
-force
[-quiet | -verbose]
```
#### • **-profile** *profile\_name*

Especifica el nombre del perfil relacionado con la base de datos de la que desea realizar backup. El perfil contiene el identificador de la base de datos y otra información de la base de datos.

#### • **-auto option**

Si la base de datos está en estado montado o sin conexión, SnapManager realiza un backup sin conexión. Si la base de datos está en estado abierto o en línea, SnapManager realiza un backup en línea. Si utiliza la -force con la -offline Option, SnapManager fuerza un backup sin conexión incluso si la base de datos está en línea actualmente.

#### • **-online option**

Especifica un backup de base de datos en línea.

- Si la instancia local está en estado de cierre y al menos una instancia está en estado abierto, puede utilizar la -force opción para cambiar la instancia local al estado montado.
- Si ninguna instancia está en estado abierto, puede utilizar -force opción para cambiar la instancia local al estado abierto.

#### • **-offline option**

Especifica una copia de seguridad sin conexión mientras la base de datos está en estado de apagado. Si la base de datos está en estado abierto o montado, el backup genera errores. Si la -force Se utiliza la opción, SnapManager intenta modificar el estado de la base de datos para cerrar la base de datos para realizar un backup sin conexión.

#### • **-full option**

Realiza un backup de toda la base de datos. Esto incluye todos los datos, registros archivados y archivos de control. Se realiza una copia de seguridad de los redo logs archivados y de los archivos de control, independientemente del tipo de copia de seguridad que realice. Si desea realizar un backup solo de una parte de la base de datos, use la -files opción o. -tablespaces opción.

#### • **-data option**

Especifica los archivos de datos.

#### • **-files** *list*

Realiza un backup solo de los archivos de datos especificados, además de los archivos de registro y control archivados. Separe la lista de nombres de archivo con espacios. Si la base de datos se encuentra en estado abierto, SnapManager verifica que los espacios de tablas apropiados se encuentren en modo de backup en línea.

#### • **-tablespaces** *tablespaces*

Realiza un backup solo de los espacios de tablas de la base de datos especificados, además de los archivos de registro y control archivados. Separe los nombres de tablespace con espacios. Si la base de datos se encuentra en estado abierto, SnapManager verifica que los espacios de tablas apropiados se encuentren en modo de backup en línea.

#### • **-label** *label*

Especifica un nombre opcional para este backup. Este nombre debe ser único dentro del perfil. El nombre puede contener letras, números, guiones bajos (\_) y guiones (-). No puede comenzar con un guión. Si no se especifica una etiqueta, SnapManager crea una etiqueta predeterminada en el formato scope\_type\_date:

- El ámbito es F indicar un backup completo o P para indicar un backup parcial.
- El tipo es C para indicar una copia de seguridad sin conexión (en frío), H para indicar una copia de seguridad en línea (activa) o A para indicar una copia de seguridad automática, por ejemplo, P\_A\_20081010060037IST.
- Fecha es el año, el mes, el día y la hora de la copia de seguridad.

SnapManager se usa un reloj de 24 horas.

Por ejemplo, si realizó un backup completo con la base de datos sin conexión el 16 de enero de 2007, a las 5:45:16 Hora estándar del este, SnapManager crearía la etiqueta F\_C\_20070116174516EST.

#### • **-comment** *string*

Especifica un comentario opcional para describir esta copia de seguridad. La cadena debe escribirse entre comillas simples (').

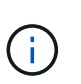

Algunos vaciados despegan las comillas. En este caso, se debe incluir la comillas con una barra diagonal inversa (\). Por ejemplo, es posible que deba introducir la siguiente información: \' this is a comment\'.

#### • **-verify option**

Verifica que los archivos de la copia de seguridad no están dañados ejecutando la utilidad oracle dbv.

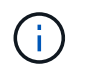

Si especifica el -verify opción, la operación de backup no se completa hasta que se complete la operación de verificación.

#### • **-force option**

Fuerza un cambio de estado si la base de datos no está en el estado correcto. Por ejemplo, SnapManager puede cambiar el estado de la base de datos de en línea a sin conexión, según el tipo de backup especificado y el estado en el que está la base de datos.

- Si la instancia local está en estado de cierre y al menos una instancia está en estado abierto, utilice la -force opción cambia la instancia local al estado montado.
- Si ninguna instancia está en estado abierto, utilice -force opción cambia la instancia local al estado abierto.

#### • **-quiet**

Muestra sólo mensajes de error en la consola. El valor predeterminado es mostrar mensajes de error y advertencia.

#### • **-verbose**

Muestra mensajes de error, advertencia e informativos en la consola.

```
• -retain { -hourly | -daily | -weekly | -monthly | -unlimited}
```
Especifica si el backup se debe retener por hora, día, semana, mes o ilimitada. Si la -retain no se especifica la opción, la clase de retención predeterminada es -hourly opción. Para retener los backups para siempre, utilice la -unlimited opción. La -unlimited opción hace que el backup no sea apto para su eliminación por parte de la política de retención.

#### • **-archivelogs option**

Crea un backup de registro de archivos.

#### • **-backup-dest** *path1***, [, [***path2***]]**

Especifica los destinos de registros de archivos que se incluirán en el backup para el backup de registros de archivos.

#### • **-exclude-dest** *path1***, [, [***path2***]]**

Especifica los destinos de registro de archivos que se excluirán de la copia de seguridad.

#### • **-prunelogs {-all | -until-scnuntil-scn | -until-date** *yyyy-MM-dd:HH:mm:ss* **| -before {-months | -days | -weeks | -hours}**

Elimina los archivos de registro de archivos de los destinos de registro de archivos según las opciones proporcionadas al crear un backup. La -all la opción elimina todos los archivos de registro de archivos de los destinos de registro de archivos. La -until-scn La opción elimina los archivos de registro de archivos hasta que se especifique un número de cambio de sistema (SCN). La -until-date la opción elimina los archivos de registro de archivos hasta el periodo de tiempo especificado. La -before la

opción elimina los archivos de registro de archivos antes del período de tiempo especificado (días, meses, semanas, horas).

#### • **-prune-dest** *prune\_dest1,prune\_dest2*

Elimina los archivos de registro de archivos de los destinos de registro de archivos mientras se crea el backup.

#### • **-taskspec** *taskspec*

Especifica el archivo XML de especificación de la tarea que se puede utilizar para la actividad de preprocesamiento o la actividad de posprocesamiento de la operación de copia de seguridad. Se debe proporcionar la ruta completa del archivo XML mientras se proporciona el -taskspec opción.

#### • **-dump option**

Recoge los archivos de volcado después de una operación de backup de base de datos con errores o realizada correctamente.

# **Comando de ejemplo**

El siguiente comando crea un backup completo en línea, crea un backup en el almacenamiento secundario y establece la política de retención en diaria:

```
smsap backup create -profile SALES1 -full -online
-label full backup sales May -profile SALESDB -force -retain -daily
Operation Id [8abc01ec0e79356d010e793581f70001] succeeded.
```
# <span id="page-11-0"></span>**El comando smsap backup delete**

Puede ejecutar el backup delete comando para quitar backups que no se quitan automáticamente, como los backups que se usaron para crear un clon o backups que generaron errores. Puede eliminar backups retenidos de forma ilimitada sin cambiar la clase de retención.

```
smsap backup delete
-profile profile name
[-label label [-data | -archivelogs] | [-id guid | -all]
-force
[-dump]
[-quiet | -verbose]
```
#### • **-profile** *profile\_name*

Especifica la base de datos asociada con el backup que desea quitar. El perfil contiene el identificador de la base de datos y otra información de la base de datos.

#### • **-id** *guid*

Especifica la copia de seguridad con el GUID especificado. SnapManager genera el GUID cuando se crea un backup. Puede utilizar el smsap backup list Comando para mostrar el GUID de cada backup.

#### • **-label** *label*

Especifica el backup con la etiqueta especificada. Opcionalmente, especifique el alcance del backup como archivo de datos o registro de archivo.

#### • **-data**

Especifica los archivos de datos.

#### • **-archivelogs**

Especifica los archivos de registro de archivos.

#### • **-all**

Especifica todos los backups. Para eliminar solo los backups especificados, use la -id o. -label opción.

#### • **-dump**

Recopila los archivos de volcado después de una operación de eliminación de backup realizada correctamente o con errores.

#### • **-force**

Fuerza la eliminación del backup. SnapManager elimina el backup incluso si hay problemas para liberar los recursos asociados con el backup. Por ejemplo, si el backup se catalogó con Oracle Recovery Manager (RMAN), pero la base de datos de RMAN ya no existe, incluido -force Elimina la copia de seguridad aunque no pueda conectarse con RMAN.

#### • **-quiet**

Muestra sólo mensajes de error en la consola. El valor predeterminado es mostrar mensajes de error y advertencia.

#### • **-verbose**

Muestra mensajes de error, advertencia e informativos en la consola.

# **Ejemplo**

En el ejemplo siguiente se elimina el backup:

smsap backup delete -profile SALES1 -label full backup sales May Operation Id [8abc01ec0e79004b010e79006da60001] succeeded.

# <span id="page-13-0"></span>**El comando smsap backup free**

Puede ejecutar el backup free Comando para liberar las copias Snapshot de los backups sin eliminar los metadatos de backup del repositorio.

## **Sintaxis**

```
smsap backup free
-profile profile name
[-label label [-data | -archivelogs] | [-id guid | -all]
-force
[-dump]
[-quiet | -verbose]
```
# **Parámetros**

#### • **-profile** *profile\_name*

Especifica el perfil asociado al backup que desea liberar. El perfil contiene el identificador de la base de datos y otra información de la base de datos.

#### • **-id** *guid*

Especifica los recursos del backup con el GUID especificado. SnapManager genera el GUID cuando se crea un backup. Puede utilizar el smsap backup list Comando para mostrar el GUID de cada backup. Incluya el -verbose Opción para mostrar los ID de backup.

```
• -label label
```
Especifica el backup con la etiqueta especificada.

• **-data**

Especifica los archivos de datos.

#### • **-archivelogs**

Especifica los archivos de registro de archivos.

#### • **-all**

Especifica todos los backups. Para eliminar las copias de seguridad especificadas, utilice -id o. -label opción.

#### • **-force**

Fuerza la eliminación de las copias snapshot.

```
• -quiet
```
Muestra sólo mensajes de error en la consola. El valor predeterminado es mostrar mensajes de error y advertencia.

• **-verbose**

Muestra mensajes de error, advertencia e informativos en la consola.

# **Ejemplo**

En el siguiente ejemplo se libera el backup:

```
smsap backup free -profile SALES1 -label full_backup_sales_May
Operation Id [8abc01ec0e79004b010e79006da60001] succeeded.
```
# <span id="page-14-0"></span>**El comando smsap backup list**

Puede ejecutar el backup list comando para mostrar información sobre los backups de un perfil, incluidos información sobre la clase de retención y el estado de protección.

# **Sintaxis**

```
smsap backup list
-profile profile name
-delimiter character
[-data | -archivelogs | -all]
[-quiet | -verbose]
```
# **Parámetros**

#### • **-profile** *profile\_name*

Especifica el perfil para el que desea mostrar las copias de seguridad. El perfil contiene el identificador de la base de datos y otra información de la base de datos.

```
• -delimiter character
```
Muestra cada fila en una línea diferente. Los atributos de la fila están separados por el carácter especificado.

• **-data**

Especifica los archivos de datos.

• **-archivelogs**

Especifica los archivos de registro de archivos.

• **-quiet**

Muestra sólo mensajes de error en la consola. El valor predeterminado es mostrar mensajes de error y advertencia.

• **-verbose**

Muestra mensajes de error, advertencia e informativos en la consola. Incluye la opción -verbose para mostrar los ID de backup.

# **Ejemplo**

En el ejemplo siguiente se enumeran las copias de seguridad del perfil SALES1:

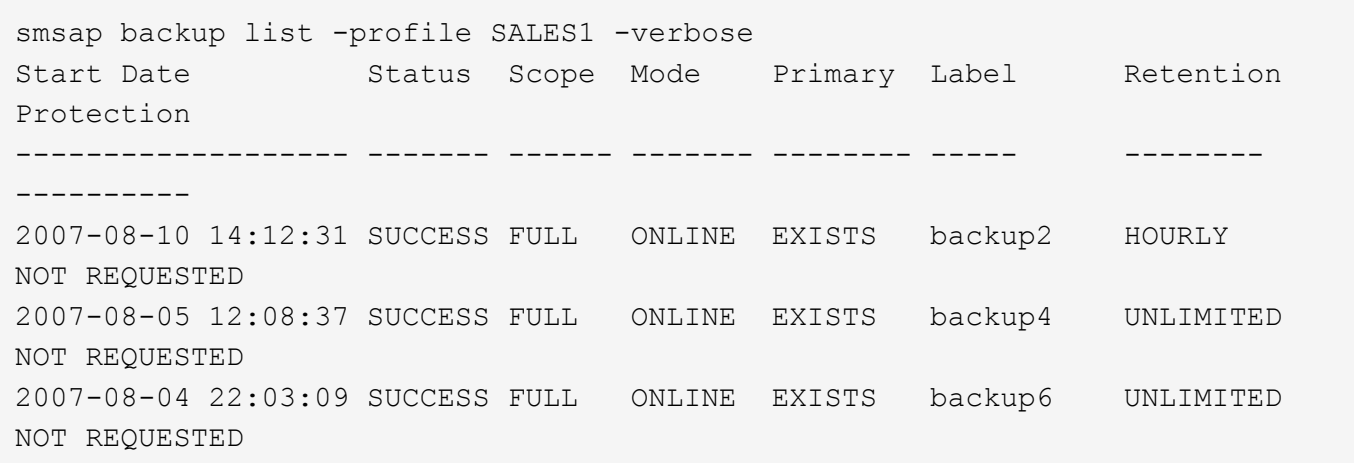

# <span id="page-15-0"></span>**El comando smsap backup Mount**

Puede ejecutar el backup mount comando para montar una copia de seguridad para realizar una operación de recuperación con una herramienta externa.

```
smsap backup mount
-profile profile name
[-label label [-data | -archivelogs] | [-id id]
[-host host]
[-dump]
[-quiet | -verbose]
```
#### • **-profile** *profile\_name*

Especifica el perfil asociado con el backup que desea montar. El perfil contiene el identificador de la base de datos y otra información de la base de datos.

#### • **-id** *guid*

Monta la copia de seguridad con el GUID especificado. SnapManager genera el GUID cuando se crea un backup. Puede utilizar el smsap backup list Comando para mostrar el GUID de cada backup.

#### • **-label** *label*

Monta la copia de seguridad con la etiqueta especificada.

#### • **-data**

Especifica los archivos de datos.

#### • **-archivelogs**

Especifica los archivos de registro de archivos.

#### • **-host** *host*

Especifica el host en el que desea montar el backup.

#### • **-dump**

Recopila los archivos de volcado después de la operación de montaje correcta o con errores.

#### • **-quiet**

Muestra sólo mensajes de error en la consola. La configuración predeterminada es mostrar mensajes de error y advertencia.

#### • **-verbose**

Muestra mensajes de error, advertencia e informativos en la consola.

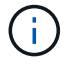

Debe utilizar este comando sólo si utiliza una herramienta externa como Oracle Recovery Manager (RMAN). SnapManager se encarga automáticamente del montaje de los backups si se utiliza el smsap backup restore comando para restaurar el backup. Este comando muestra una lista, que muestra las rutas donde se han montado las copias Snapshot. Esta lista sólo se muestra cuando la -verbose se especifica la opción.

# **Ejemplo**

En el ejemplo siguiente se monta la copia de seguridad:

```
smsap backup mount -profile S10 BACKUP -label full monthly 10 -verbose
[INFO ]: SMSAP-13051: Process PID=6852
[INFO ]: SMSAP-13036: Starting operation Backup Mount on host
hadley.domain.private
[INFO ]: SMSAP-13036: Starting operation Backup Mount on host
hadley.domain.private
[INFO ]: SMSAP-13046: Operation GUID 8abc01573883daf0013883daf5ac0001
starting on Profile FAS_P1
[INFO ]: SD-00025: Beginning to connect filesystem(s) [I:\] from snapshot
smsap fas p1 fasdb d h 2 8abc0157388344bc01388344c2d50001 0.
[INFO ]: SD-00016: Discovering storage resources for
C:\SnapManager_auto_mounts\I-2012071400592328_0.
[INFO ]: SD-00017: Finished storage discovery for
C:\SnapManager_auto_mounts\I-2012071400592328_0
[INFO ]: SD-00026: Finished connecting filesystem(s) [I:\] from snapshot
smsap fas p1 fasdb d h 2 8abc0157388344bc01388344c2d50001 0.
[INFO ]: SD-00025: Beginning to connect filesystem(s) [H:\] from snapshot
smsap_fas_p1_fasdb_d_h_1_8abc0157388344bc01388344c2d50001_0.
[INFO ]: SD-00016: Discovering storage resources for
C:\SnapManager_auto_mounts\H-2012071400592312_0.
[INFO ]: SD-00017: Finished storage discovery for
C:\SnapManager_auto_mounts\H-2012071400592312_0.
[INFO ]: SD-00026: Finished connecting filesystem(s) [H:\] from snapshot
smsap fas p1 fasdb d h 1 8abc0157388344bc01388344c2d50001 0.
[INFO ]: SMSAP-13048: Backup Mount Operation Status: SUCCESS
[INFO ]: SMSAP-13049: Elapsed Time: 0:19:05.620
```
# <span id="page-17-0"></span>**El comando smsap backup restore**

Puede ejecutar el backup restore comando para restaurar backups de una base de datos o parte de una base de datos y, opcionalmente, recuperar la información de la base de datos.

```
smsap backup restore
-profile profile name
[-label label | -id id]
[-files files [files...] |
-tablespaces tablespaces [tablespaces...]] |
-complete | -controlfiles]
[-recover {-alllogs | -nologs | -until until} [-using-backup-controlfile]]
[-restorespec restorespec | ]]
[-preview]
[-recover-from-location path1 [, path2]]
[-taskspec taskspec]
[-dump]
[-force]
[-quiet | -verbose]
```
#### • **-profile** *profile\_name*

Especifica la base de datos que desea restaurar. El perfil contiene el identificador de la base de datos y otra información de la base de datos.

#### • **-label** *name*

Restaura el backup con la etiqueta especificada.

#### • **-id** *guid*

Restaura el backup con el GUID especificado. SnapManager genera el GUID cuando se crea un backup. Puede utilizar el smsap backup list Comando para mostrar el GUID de cada backup.

#### • **Choose all or specified files**

De manera opcional, puede utilizar una de las siguientes opciones:

- -complete: Restaura todos los archivos de datos de la copia de seguridad.
- -tablespaceslist: Restaura sólo los tablespaces especificados a partir de la copia de seguridad.

Debe utilizar espacios para separar los nombres en la lista.

◦ -fileslist: Restaura sólo los archivos de datos especificados desde la copia de seguridad.

Debe utilizar espacios para separar los nombres en la lista. Si la base de datos se está ejecutando, SnapManager garantiza que el tablespace que contiene los archivos esté sin conexión.

#### • **-controlfiles**

Restaura los archivos de control. SnapManager permite restaurar archivos de control junto con los

archivos de datos de los backups en una única operación. La -controlfiles esta opción es independiente de otros parámetros del ámbito de restauración como -complete, -tablespaces, y. -files.

#### • **-recover**

Recupera la base de datos después de restaurarla. También debe especificar el punto en el que desea que SnapManager recupere la base de datos mediante una de las siguientes opciones:

◦ -nologs: Recupera la base de datos al momento de la copia de seguridad y no aplica ningún registro.

Este parámetro se puede usar para backups en línea o sin conexión.

- -alllogs: Recupera la base de datos a la última transacción o confirmación, y aplica todos los registros requeridos.
- -until date: Recupera la base de datos hasta la fecha y hora especificadas.

Debe utilizar el formato year-month-date: Hour: Minute: Second (*yyyy-mm-dd:hh:mm:ss*). Para horas, utilice el formato de 12 o 24 horas, según la configuración de la base de datos.

- -until scn: Rolls reenvíe los archivos de datos hasta que alcance el número de cambio de sistema (SCN) especificado.
- -using-backup-controlfile: Recupera la base de datos utilizando el archivo de control de copia de seguridad.

#### • **-restorespec**

Permite restaurar los datos en un sistema de archivos activo y restaurar desde los datos especificados mediante la asignación de cada copia Snapshot original a su sistema de archivos activo. Si no especifica una opción, SnapManager restaura los datos desde las copias Snapshot en el almacenamiento principal. Es posible especificar una de las siguientes opciones:

◦ -restorespec: Especifica los datos que se van a restaurar y el formato de restauración.

#### • **-preview**

Muestra la siguiente información:

- Qué mecanismo de restauración (restauración de sistema de archivos en el lado del almacenamiento, restauración de archivos en el lado del almacenamiento o restauración de copia de archivos del lado del host) se utilizará para restaurar cada archivo
- Por qué no se utilizaron mecanismos más eficientes para restaurar cada archivo, al especificar el -verbose Opción Si está utilizando -preview debe conocer lo siguiente:
- La -force la opción no afecta al comando.
- La -recover la opción no afecta al comando. Para obtener una vista previa de la operación de restauración, se debe montar la base de datos. Si desea obtener la vista previa de un plan de restauración y la base de datos no está montada actualmente, SnapManager monta la base de datos. Si no se puede montar la base de datos, el comando fallará y SnapManager devolverá la base de datos a su estado original.

La -preview la opción muestra hasta 20 archivos. Puede configurar el número máximo de archivos que se mostrarán en la smsap.config file.

#### • **-recover-from-location**

Especifica la ubicación del registro de archivos externo de los archivos de registro de archivos. SnapManager toma los archivos de registro de archivos de la ubicación externa y los utiliza para el proceso de recuperación.

#### • **-taskspec**

Especifica el archivo XML de especificación de la tarea para la actividad de preprocesamiento o la actividad de posprocesamiento de la operación de restauración. Debe proporcionar la ruta de acceso completa del archivo XML de especificación de la tarea.

#### • **-dump**

Especifica recoger los archivos de volcado después de la operación de restauración.

#### • **-force**

Si es necesario, cambia el estado de la base de datos a uno más bajo que el estado actual.

De forma predeterminada, SnapManager puede cambiar el estado de la base de datos a más alto durante una operación. Esta opción no es necesaria para que SnapManager cambie el estado de la base de datos a uno más alto.

#### • **-quiet**

Muestra sólo mensajes de error en la consola. La configuración predeterminada es mostrar mensajes de error y advertencia.

#### • **-verbose**

Muestra mensajes de error, advertencia e informativos en la consola. Puede usar esta opción para ver por qué no se pueden usar procesos de restauración más eficientes para restaurar el archivo.

# **Ejemplo**

En el siguiente ejemplo se restaura una base de datos junto con los archivos de control:

```
smsap backup restore -profile SALES1 -label full backup sales May
-complete -controlfiles -force
```
# <span id="page-20-0"></span>**El comando smsap backup show**

Puede utilizar el backup show comando para mostrar información detallada sobre un backup, incluidos el estado de protección, la clase de retención de backup y los backups en el almacenamiento principal y secundario.

# **Sintaxis**

```
smsap backup show
-profile profile name
[-label label [-data | -archivelogs] | [-id id]
[-quiet | -verbose]
```
# **Parámetros**

### • **-profile** *profile\_name*

Especifica el perfil para el que se mostrarán las copias de seguridad. El perfil contiene el identificador de la base de datos y otra información de la base de datos.

• **-label** *label*

Especifica la etiqueta del backup.

#### • **-data**

Especifica los archivos de datos.

• **-archivelogs**

Especifica los archivos de registro de archivos.

• **-id** *id*

Especifica el ID del backup.

• **-quiet**

Muestra sólo mensajes de error en la consola. El valor predeterminado es mostrar mensajes de error y advertencia.

• **-verbose**

Muestra mensajes de error, advertencia e informativos de la consola, al igual que cualquier información de clonación y verificación.

# **Ejemplo**

El siguiente ejemplo muestra información detallada sobre el backup:

```
smsap backup show -profile SALES1 -label BTNFS -verbose
Backup id: 8abc013111a450480111a45066210001
Backup status: SUCCESS
Primary storage resources: EXISTS
Protection sate: NOT REQUESTED
Retention class: DAILY
Backup scope: FULL
Backup mode: OFFLINE
Mount status: NOT MOUNTED
Backup label: BTNFS
Backup comment:
Backup start time: 2007-03-30 15:26:30
Backup end time: 2007-03-30 15:34:13
Verification status: OK
Backup Retention Policy: NORMAL
Backup database: hsdb1
Checkpoint: 2700620
Tablespace: SYSAUX
Datafile: E:\disks\data\hsdb\sysaux01.dbf [ONLINE]
...
Control Files:
File: E:\disks\data\control03.ctl
...
Archive Logs:
File: E:\disks\data\archive logs\2 131 626174106.dbf
...
Volume: hs_data
Snapshot: SMSAP HSDBR hsdb1 F C 1
8abc013111a450480111a45066210001_0
File: E:\disks\data\hsdb\SMSAPBakCtl_1175283005231_0
...
```
# <span id="page-22-0"></span>**El comando smsap backup unmount**

Puede ejecutar el backup unmount comando para desmontar un backup.

```
smsap backup unmount
-profile profile name
[-label label [-data | -archivelogs] | [-id id]
[-force]
[-dump]
[-quiet | -verbose]
```
#### • **-profile** *profile\_name*

Especifica el perfil para el que desea desmontar un backup. El perfil contiene el identificador de la base de datos y otra información de la base de datos.

#### • **-id** *id*

Desmonta el backup con el GUID especificado. SnapManager genera el GUID cuando se crea un backup. Puede utilizar el smsap backup list Comando para mostrar el GUID de cada backup.

#### • **-label** *label*

Desmonta el backup con la etiqueta especificada.

#### • **-data**

Especifica los archivos de datos.

#### • **-archivelogs**

Especifica los archivos de registro de archivos.

• **-dump**

Recoge los archivos de volcado después de una operación de desmontaje correcta o con errores.

#### • **-force**

Desmonta el backup incluso si hay problemas en la liberación de los recursos asociados con el backup. SnapManager intenta desmontar el backup y borrar todos los recursos asociados. El registro muestra la operación de desmontaje correcta, pero es posible que deba limpiar los recursos de forma manual si hay errores en el registro.

#### • **-quiet**

Muestra sólo mensajes de error en la consola. El valor predeterminado es mostrar mensajes de error y advertencia.

#### • **-verbose**

Muestra mensajes de error, advertencia e informativos en la consola.

# **Ejemplo**

A continuación se muestra un ejemplo de una operación de desmontaje:

```
# smsap backup unmount -label test -profile SALES1 -verbose
```

```
[INFO ]: SMSAP-13051: Process PID=9788
[INFO ]: SMSAP-13036: Starting operation Backup Unmount on host
hadley.domain.private
[INFO ]: SMSAP-13036: Starting operation Backup Unmount on host
hadley.domain.private
[INFO ]: SMSAP-13046: Operation GUID 8abc015738849a3d0138849a43900001
starting on Profile FAS_P1
[INFO ]: SD-00031: Beginning to disconnect filesystem(s)
[C:\SnapManager_auto_mounts\H-2012071400592312_0,
C:\SnapManager_auto_mounts\I-2012071400592328_0].
[INFO ]: SD-00032: Finished disconnecting filesystem(s)
[C:\mathrm{SnapManager} auto mounts\H-2012071400592312_0,
C:\SnapManager_auto_mounts\I-2012071400592328_0].
[INFO ]: SMSAP-13048: Backup Unmount Operation Status: SUCCESS
[INFO ]: SMSAP-13049: Elapsed Time: 0:07:26.754
```
# <span id="page-24-0"></span>**El comando smsap backup update**

Puede ejecutar el backup update comando para actualizar la política de retención de backups.

## **Sintaxis**

```
smsap backup update
-profile profile name
[-label label [-data | -archivelogs] | [-id guid]
[-retain {-hourly | -daily | -weekly | -monthly | -unlimited}]
[-comment comment_text]
[-quiet | -verbose]
```
## **Parámetros**

#### • **-profile** *profile\_name*

Especifica el perfil para el que se actualizarán las copias de seguridad. El perfil contiene el identificador de la base de datos y otra información de la base de datos.

• **-id** *guid*

Verifica el backup con el GUID especificado. SnapManager genera el GUID cuando se crea un backup. Puede utilizar el smsap backup list Comando para mostrar el GUID de cada backup.

• **-label** *label*

Especifica la etiqueta de backup y el alcance del backup como archivo de datos o registro de archivos.

• **-data**

Especifica los archivos de datos.

• **-archivelogs**

Especifica los archivos de registro de archivos.

```
• -comment comment_text
```
Introduzca texto (hasta 200 caracteres) acerca de la actualización de copia de seguridad. Puede incluir espacios.

• **-quiet**

Muestra sólo mensajes de error en la consola. El valor predeterminado es mostrar mensajes de error y advertencia.

• **-verbose**

Muestra mensajes de error, advertencia e informativos en la consola.

```
• -retain {-hourly | -daily | -weekly | -monthly | -unlimited}
```
Especifica si el backup se debe retener por hora, día, semana, mes o ilimitada. Si -retain no se especifica, la clase de retención predeterminada es -hourly. Para retener los backups para siempre, utilice la -unlimited opción. La -unlimited la opción hace que la copia de seguridad no sea elegible para su eliminación.

## **Ejemplo**

En el ejemplo siguiente se actualiza el backup para establecer la política de retención en Unlimited:

```
smsap backup update -profile SALES1 -label full backup sales May
-retain -unlimited -comment save forever monthly backup
```
# <span id="page-25-0"></span>**El comando smsap backup verify**

Puede ejecutar el backup verify Comando para ver si el backup tiene un formato válido para Oracle.

## **Sintaxis**

```
smsap backup verify
-profile profile name
[-label backup_name | [-id guid]
[-retain {-hourly | -daily | -weekly | -monthly | -unlimited}]
[-force]
[-dump]
[-quiet | -verbose]
```
## **Parámetros**

#### • **-profile** *profile\_name*

Especifica el perfil para el que desea verificar un backup. El perfil contiene el identificador de la base de datos y otra información de la base de datos.

• **-id** *guid*

Verifica el backup con el GUID especificado. SnapManager genera el GUID cuando se crea un backup. Puede utilizar el smsap backup list Comando para mostrar el GUID de cada backup.

• **-label** *label\_name*

Verifica el backup con la etiqueta especificada.

• **-dump**

Recopila los archivos de volcado después de la operación de verificación de backup realizada correctamente o con errores.

• **-force**

Fuerza a la base de datos al estado necesario para realizar la operación de verificación.

• **-quiet**

Muestra sólo mensajes de error en la consola. El valor predeterminado es mostrar mensajes de error y advertencia.

• **-verbose**

Muestra mensajes de error, advertencia e informativos en la consola.

# **Ejemplo**

A continuación se muestra un ejemplo de verificación del backup:

```
smsap backup verify -profile SALES1 -label full backup sales May -quiet
```
DBVERIFY - Verification starting : FILE =  $C:\S$ napManager auto mounts\H-2012071400592312\_0\smsap\datafile\data

# <span id="page-27-0"></span>**El comando smsap clone create**

Puede ejecutar el clone create comando para crear el clon de una base de datos con backup. Es posible clonar un backup del almacenamiento primario o secundario.

### **Sintaxis**

```
smsap clone create
-profile profile name
[-backup-id backup_guid | -backup-label backup_label_name | -current]
-newsid new_sid
[-host target_host]
[-label clone_label]
[-comment string]
-clonespec full path to clonespec file
]
[-syspassword syspassword]
[-reserve {yes | no | inherit}]
[-no-resetlogs | -recover-from-location path1 [, path2]][-taskspec
taskspec]
[-dump]
[-quiet | -verbose]
```
### **Parámetros**

#### • **-profile** *name*

Especifica la base de datos que desea clonar. El perfil contiene el identificador de la base de datos y otra información de la base de datos.

#### • **-backup-id** *guid*

Clona el backup con el GUID especificado. SnapManager genera el GUID cuando se crea un backup. Puede utilizar el smsap backup list-verbose Comando para mostrar el GUID de cada backup.

#### • **-backup-label** *backup\_label\_name*

Especifica que se clone el backup con el nombre de etiqueta especificado.

#### • **-current**

Especifica la creación de backup y clonado a partir del estado actual de la base de datos.

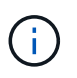

Si la base de datos se encuentra en la noarchivelog En el modo, SnapManager creará un backup sin conexión.

#### • **-newsid** *new\_sid*

Especifica un nuevo identificador exclusivo del sistema de Oracle para la base de datos clonada. El valor identificador del sistema es un máximo de ocho caracteres. Oracle no permite la ejecución simultánea de dos bases de datos con el mismo identificador de sistema en el mismo host.

#### • **-host** *target\_host*

Especifica el host en el que se debe crear el clon.

#### • **-label** *clone\_label*

Especifica una etiqueta para el clon.

#### • **-comment** *string*

Especifica un comentario opcional para describir este clon. La cadena debe escribirse entre comillas simples.

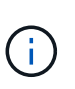

Algunos vaciados eliminan las comillas. Si esto es cierto para el shell, debe escapar de las comillas con una barra invertida (\). Por ejemplo, es posible que tenga que introducir: **\' esto es un comentario\'**

#### • **-clonespec** *full\_path\_to\_clonespec\_file*

Especifica la ruta de acceso al archivo XML de especificación del clon. Puede ser un nombre de ruta relativo o absoluto.

#### • **-syspassword** *syspassword*

Especifica la contraseña para el usuario con privilegios sys.

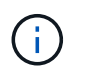

Debe proporcionar la contraseña para el usuario con privilegios sys si las credenciales de la base de datos proporcionadas no son las mismas para el usuario con privilegios sys.

#### • **-reserve**

Ajuste de -reserve la opción de "sí" garantiza que la reserva de espacio de garantía de volumen esté activada para los volúmenes de clones nuevos. Ajuste de -reserve la opción a no garantiza que la reserva de espacio de garantía de volumen esté desactivada para los volúmenes clonados nuevos. Ajuste de -reserve La opción heredar garantiza que el nuevo clon herede las características de reserva de espacio de la copia Snapshot primaria. El valor predeterminado es no

En la siguiente tabla se describen los métodos de clonado y su efecto en la operación de creación de clon y su -reserve opción. Una LUN se puede clonar mediante cualquiera de estos métodos.

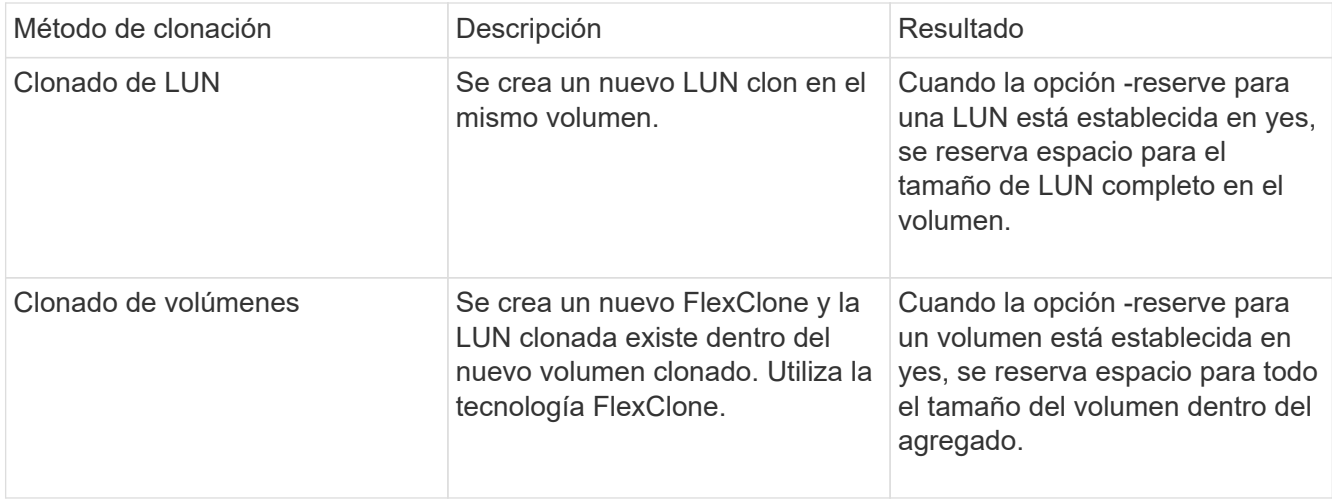

#### • **-no-resetlogs**

Especifica omitir la recuperación de la base de datos, ejecutar la utilidad DBNEWID y no abrir la base de datos con los registros de nuevo mientras se crea el clon.

#### • **-recover-from-location**

Especifica la ubicación del registro de archivos externo de los backups de registros de archivos donde SnapManager toma los archivos de registro de archivos de la ubicación externa y los utiliza para la clonado.

#### • **-taskspec**

Especifica el archivo XML de especificación de la tarea para la actividad de procesamiento previo o la actividad de procesamiento posterior de la operación de clonado. Debe proporcionar la ruta de acceso completa del archivo XML de especificación de la tarea.

#### • **-dump**

Especifica recoger los archivos de volcado después de la operación de creación de clones.

#### • **-quiet**

Muestra sólo mensajes de error en la consola. La configuración predeterminada es mostrar mensajes de error y advertencia.

#### • **-verbose**

Muestra mensajes de error, advertencia e informativos en la consola.

# **Ejemplo**

En el ejemplo siguiente se clona el backup mediante una especificación de clon que se crea para este clon:

```
smsap clone create -profile SALES1 -backup-label full backup sales May
-newsid
CLONE -label sales1_clone -clonespec E:\\spec\\clonespec.xml
```

```
Operation Id [8abc01ec0e794e3f010e794e6e9b0001] succeeded.
```
# <span id="page-30-0"></span>**El comando smsap clone delete**

Puede ejecutar el clone delete comando para eliminar un clon. No es posible eliminar un clon si utiliza algún operación.

### **Sintaxis**

```
smsap clone delete
-profile profile name
[-id quid | -label clone name]
[-login
[-username db_username -password db_password -port db_port]
]
[-syspassword syspassword]
-force
[-dump]
[-quiet | -verbose]
```
## **Parámetros**

#### • **-profile** *profile\_name*

Especifica el nombre del perfil que contiene el clon que se va a eliminar. El perfil contiene el identificador de la base de datos y otra información de la base de datos.

• **-force**

Elimina el clon incluso si hay recursos asociados con el clon.

```
• -id guid
```
Especifica el GUID del clon que se va a eliminar. SnapManager genera el GUID cuando se crea un clon. Puede utilizar el smsap clone list Comando para mostrar el GUID de cada clon.

• **-label** *name*

Especifica la etiqueta del clon que se va a eliminar.

```
• -syspassword syspassword
```
Especifica la contraseña para el usuario con privilegios sys.

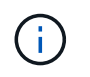

Debe proporcionar la contraseña para el usuario con privilegios sys si las credenciales de la base de datos proporcionadas no son las mismas para el usuario con privilegios sys.

• **-login**

Permite introducir los detalles de inicio de sesión de la base de datos.

• **-username** *db\_username*

Especifica el nombre de usuario necesario para acceder a la base de datos.

• **-password** *db\_password*

Especifica la contraseña necesaria para acceder a la base de datos.

#### • **-port** *db\_port*

Especifica el número de puerto TCP utilizado para acceder a la base de datos que describe el perfil.

• **-dump**

Especifica que se recopilen los archivos de volcado después de la operación de eliminación de clones.

• **-quiet**

Muestra sólo mensajes de error en la consola. El valor predeterminado es mostrar mensajes de error y advertencia.

#### • **-verbose**

Muestra mensajes de error, advertencia e informativos en la consola.

# **Ejemplo**

En el ejemplo siguiente se elimina el clon:

```
smsap clone delete -profile SALES1 -label SALES May
Operation Id [8abc01ec0e79004b010e79006da60001] succeeded.
```
# <span id="page-31-0"></span>**El comando smsap clone list**

Este comando enumera los clones de la base de datos para un perfil determinado.

```
smsap clone list
-profile profile name
-delimiter character
[-quiet | -verbose]
```
#### • **-profile** *profile\_name*

Especifica la lista de clones asociados con el perfil. El perfil contiene el identificador de la base de datos y otra información de la base de datos.

#### • **-delimiter** *character*

Cuando se especifica este parámetro, el comando enumera los atributos de cada fila separados por el carácter especificado.

#### • **-quiet**

Muestra sólo mensajes de error en la consola. El valor predeterminado es mostrar mensajes de error y advertencia.

#### • **-verbose**

Muestra mensajes de error, advertencia e informativos en la consola.

# **Comando de ejemplo**

En el siguiente ejemplo se enumeran los clones de base de datos del perfil SALES1.

```
smsap clone list -profile SALES1 -verbose
```
ID Status SID Host Label Comment -------- ------- ----- ------- ---------- ------- 8ab...01 SUCCESS hsdbc server1 back1clone test comment

# <span id="page-32-0"></span>**El comando smsap clone show**

Puede ejecutar el clone show comando para mostrar información sobre los clones de la base de datos del perfil especificado.

```
smsap clone show
-profile profile name
[-id guid | -label clone_name]
[-quiet | -verbose]
```
#### • **-profile** *profile\_name*

Especifica la lista de clones asociados con el perfil. El perfil contiene el identificador de la base de datos y otra información de la base de datos.

• **-id** *guid*

Muestra información sobre el clon con el GUID especificado. SnapManager genera el GUID cuando se crea un clon. Puede utilizar el smsap clone show Comando para mostrar el GUID de cada clon.

```
• -label label_name
```
Muestra información sobre el clon con la etiqueta especificada.

```
• -quiet
```
Muestra sólo mensajes de error en la consola. El valor predeterminado es mostrar mensajes de error y advertencia.

• **-verbose**

Muestra mensajes de error, advertencia e informativos en la consola.

# **Ejemplo**

En el siguiente ejemplo se muestra información sobre el clon:

```
smsap clone show -profile SALES1 -label full backup sales May -verbose
```
En la siguiente salida se muestra información sobre un clon de un backup en el almacenamiento primario:

```
Clone id: 8abc013111b916e30111b916ffb40001
Clone status: SUCCESS
Clone SID: hsdbc
Clone label: hsdbc
Clone comment: null
Clone start time: 2007-04-03 16:15:50
Clone end time: 2007-04-03 16:18:17
Clone host: Host1
Filesystem: E:\ssys1\data_clone\
File: E:\ssys1\data clone\hsdb\sysaux01.dbf
File: E:\ssys1\data clone\hsdb\undotbs01.dbf
File: E:\ssys1\data clone\hsdb\users01.dbf
File: E:\ssys1\data clone\hsdb\system01.dbf
File: E:\ssys1\data clone\hsdb\undotbs02.dbf
Backup id: 8abc013111a450480111a45066210001
Backup label: full backup sales May
Backup SID: hsdb1
Backup comment:
Backup start time: 2007-03-30 15:26:30
Backup end time: 2007-03-30 15:34:13
Backup host: server1
```
# <span id="page-34-0"></span>**El comando smsap clone template**

Este comando permite crear una plantilla de especificación de clon.

### **Sintaxis**

```
smsap clone template
-profile name
[-backup-id guid | -backup-label backup name]
[-quiet | -verbose]
```
#### **Parámetros**

```
• -profile name
```
Especifica la base de datos que desea crear una especificación de clon de. El perfil contiene el identificador de la base de datos y otra información de la base de datos.

• **-backup-id** *guid*

Crea una especificación de clon a partir del backup con el GUID especificado. SnapManager genera el GUID cuando se crea un backup. Utilice la smsap backup list Comando para mostrar el GUID de cada backup.

#### • **-backup-label** *backup\_label\_name*

Crea una especificación de clonado a partir del backup con la etiqueta de backup especificada.

• **-quiet**

Muestra sólo mensajes de error en la consola. El valor predeterminado es mostrar mensajes de error y advertencia.

• **-verbose**

Muestra mensajes de error, advertencia e informativos en la consola.

### **Comando de ejemplo**

En el siguiente ejemplo, se crea una plantilla de especificación de clon a partir del backup con la etiqueta full backup sales May. Una vez completado el comando smsap clone template, la plantilla de especificación del clon estará completa.

```
smsap clone template -profile SALES1 -backup-label full backup sales May
Operation Id [8abc01ec0e79004b010e79006da60001] succeeded.
```
# <span id="page-35-0"></span>**El comando smsap clone update**

Este comando actualiza información acerca del clon. Puede actualizar el comentario.

### **Sintaxis**

```
smsap clone update
-profile profile name
[-label label | -id id]
-comment commment text
[-quiet | -verbose]
```
### **Parámetros**

• **-profile** *profile\_name*

Especifica el nombre del perfil que contiene el clon que desea actualizar. El perfil contiene el identificador de la base de datos y otra información de la base de datos.

• **-id** *id*

Especifica el ID del clon. SnapManager genera el ID cuando crea un clon. Utilice la smsap clone list Comando para mostrar el ID de cada clon.

• **-label** *label*
Especifica la etiqueta del clon.

```
• -comment
```
Muestra el comentario introducido en la creación del clon. Este es un parámetro opcional.

• **-quiet**

Muestra sólo mensajes de error en la consola. El valor predeterminado es mostrar mensajes de error y advertencia.

• **-verbose**

Muestra mensajes de error, advertencia e informativos en la consola.

## **Comando de ejemplo**

En el siguiente ejemplo se actualiza el comentario del clon.

```
smsap clone update -profile anson.pcrac5
-label clone pcrac51 20080820141624EDT -comment See updated clone
```
# **El comando smsap clone detach**

Después de dividir un volumen clonado de su volumen principal en Data ONTAP, puede ejecutar el clone detach Comando de SnapManager para dejar saber a SnapManager que el volumen ya no es un clon.

### **Sintaxis**

smsap clone detach -profile profile name -label clone label

### **Parámetros**

• **-profile** *profile\_name*

Especifica el nombre del perfil a partir del cual se crea el clon.

• **-label** *clone\_label*

Especifica el nombre generado por la operación de clonado.

### **Ejemplo**

El siguiente comando desvincula el clon:

smsap clone detach -profile SALES1 -label sales1 clone

# **El comando scmcmdfile**

Puede utilizar el cmdfile comando para ejecutar cualquier comando si el shell del host limita el número de caracteres que pueden aparecer en una línea de comandos.

# **Sintaxis**

```
smsap cmdfile
-file file name
[-quiet | -verbose]
```
Puede incluir el comando en un archivo de texto y utilizar smsap cmdfile comando para ejecutar el comando. Sólo puede agregar un comando en un archivo de texto. No debe incluir smsap en la sintaxis del comando.

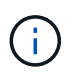

La smsap cmdfile el comando sustituye al smsap pfile comando. La smsap cmdfile no es compatible con smsap pfile comando.

# **Parámetros**

• **-file** *file\_name*

Especifica la ruta de acceso al archivo de texto que contiene el comando que desea ejecutar.

• **-quiet**

Especifica que sólo se muestran mensajes de error en la consola. El valor predeterminado es mostrar mensajes de error y advertencia.

• **-verbose**

Especifica que los mensajes de error, advertencia e informativos se muestran en la consola.

# **El comando smsap credential clear**

Este comando borra la caché de las credenciales de usuario de todos los recursos protegidos.

```
smsap credential clear
[-quiet | -verbose]
```
## **Parámetros**

• **-quiet**

Muestra sólo mensajes de error en la consola. El valor predeterminado es mostrar mensajes de error y advertencia.

• **-verbose**

Muestra mensajes de error, advertencia e informativos en la consola.

### **Comando de ejemplo**

En este ejemplo se borran todas las credenciales del usuario que ejecuta el comando.

smsap credential clear -verbose

SMSAP-20024 [INFO ]: Cleared credentials for user "user1".

# **El comando smsap credential delete**

Este comando elimina las credenciales de usuario de un recurso protegido en particular.

## **Sintaxis**

```
smsap credential delete
[-host -name host_name
-username username] |
[-repository
-dbname repo service name
-host repo host
-login -username repo username
-port repo_port] |
[-profile
-name profile name]
[-quiet | -verbose]
```
### **Parámetros**

• **-host** *hostname*

Especifica el nombre del servidor host en el que se ejecuta SnapManager.

La -host el parámetro incluye las siguientes opciones:

- -name host\_name: Especifica el nombre del host para el que se eliminará la contraseña.
- -username user\_name: Especifica el nombre de usuario en el host.

#### • **-repository -dbname**

Especifica el nombre de la base de datos que almacena el perfil. Utilice el nombre global o el SID.

- La -repository el parámetro incluye las siguientes opciones:
	- -dbnamerepo\_service\_name: Especifica el nombre de la base de datos que almacena el perfil. Utilice el nombre global o el SID.
	- -host repo\_host: Especifica el nombre o la dirección IP del servidor host en el que se ejecuta la base de datos de repositorio.
	- -login-username repo\_username: Especifica el nombre de usuario necesario para tener acceso a la base de datos que almacena el repositorio.
	- -port repo\_port: Especifica el número de puerto TCP utilizado para acceder a la base de datos que almacena el repositorio.

#### • **-profile -name** *profile\_name*

Especifica el perfil con el que está asociada la base de datos.

La -profile el parámetro incluye la siguiente opción:

◦ -name *profilename*: Especifica el nombre del perfil para el que se eliminará la contraseña.

• **-quiet**

Muestra sólo mensajes de error en la consola. El valor predeterminado es mostrar mensajes de error y advertencia.

#### • **-verbose**

Muestra mensajes de error, advertencia e informativos en la consola.

## **Comando de ejemplo**

En este ejemplo se eliminan las credenciales del perfil.

smsap credential delete -profile -name user1 -verbose

SMSAP-20022 [INFO ]: Deleted credentials and repository mapping for profile "user1" in user credentials for "user1".

En este ejemplo, se eliminan las credenciales del repositorio.

```
smsap credential delete -repository -dbname SMSAPREPO -host Host2
-login -username user1 -port 1521
```

```
SMSAP-20023 [INFO ]: Deleted repository credentials for
"user1@SMSAPREPO/wasp:1521"
and associated profile mappings in user credentials for "user1".
```
En este ejemplo, se eliminan las credenciales del host.

```
smsap credential delete -host -name Host2
```

```
SMSAP-20033 [INFO ]: Deleted host credentials for "Host2" in user
credentials for "user1".
```
# **El comando smsap credential list**

Este comando enumera todas las credenciales de un usuario.

## **Sintaxis**

```
smsap credential list
[-quiet | -verbose]
```
### **Parámetros**

#### • **-quiet**

Muestra sólo mensajes de error en la consola. El valor predeterminado es mostrar mensajes de error y advertencia.

• **-verbose**

Muestra mensajes de error, advertencia e informativos en la consola.

## **Comando de ejemplo**

Este ejemplo muestra todas las credenciales del usuario que ejecuta el comando.

```
smsap credential list
```

```
Credential cache for OS user "user1":
Repositories:
Host1 test user@SMSAPREPO/hotspur:1521
Host2_test_user@SMSAPREPO/hotspur:1521
user1_1@SMSAPREPO/hotspur:1521
Profiles:
HSDBR (Repository: user1_2_1@SMSAPREPO/hotspur:1521)
PBCASM (Repository: user1 2 1@SMSAPREPO/hotspur:1521)
HSDB (Repository: Host1 test user@SMSAPREPO/hotspur:1521) [PASSWORD NOT
SET]
Hosts:
Host2
Host5
Host4
Host1
```
# **El comando smsap credential set**

Este comando permite establecer las credenciales para que los usuarios accedan a recursos seguros, como hosts, repositorios y perfiles de bases de datos. La contraseña del host es la contraseña del usuario en el host donde se ejecuta SnapManager. La contraseña del repositorio es la contraseña del usuario de Oracle que contiene el esquema del repositorio de SnapManager. La contraseña del perfil es una contraseña compuesta por la persona que crea el perfil. Para las opciones del host y del repositorio, si es opcional -password no se incluye la opción, se le pedirá que introduzca una contraseña del tipo especificado en los argumentos de comando.

```
smsap credential set
[-host
-name host_name
-username username]
[-password password]] |
[-repository
-dbname repo service name
-host repo host
-login -username repo username] [-password repo password]]
-port repo port |
[-profile
-name profile name]
[-password password]]
[-quiet | -verbose]
```
## **Parámetros**

### • **-host** *hostname*

Especifica el nombre o la dirección IP del servidor host en el que se ejecuta SnapManager.

La -host el parámetro incluye las siguientes opciones:

- -name host\_name: Especifica el nombre del host para el que se establecerá la contraseña.
- -username user\_name: Especifica el nombre de usuario en el host.
- -password password: Especifica la contraseña del usuario en el host.

#### • **-repository -dbname**

Especifica el nombre de la base de datos que almacena el perfil. Utilice el nombre global o el SID.

La -repository el parámetro incluye las siguientes opciones:

- -dbnamerepo\_service\_name: Especifica el nombre de la base de datos que almacena el perfil. Utilice el nombre global o el SID.
- -host repo\_host: Especifica el nombre o la dirección IP del servidor host en el que se ejecuta la base de datos de repositorio.
- -login-username repo\_username: Especifica el nombre de usuario necesario para tener acceso a la base de datos que almacena el repositorio.
- -password password: Especifica la contraseña necesaria para tener acceso a la base de datos que almacena el repositorio.
- -port repo\_port: Especifica el número de puerto TCP utilizado para acceder a la base de datos que almacena el repositorio.

#### • **-profile -name** *profile\_name*

Especifica el perfil con el que está asociada la base de datos.

La -profile el parámetro incluye la siguiente opción:

- -name profilename: Especifica el nombre del perfil para el que se establecerá la contraseña.
- -password password: Especifica la contraseña necesaria para acceder al perfil.
- **-quiet**

Muestra sólo mensajes de error en la consola. El valor predeterminado es mostrar mensajes de error y advertencia.

#### • **-verbose**

Muestra mensajes de error, advertencia e informativos en la consola.

## **Ejemplo de comando para configurar las credenciales del repositorio**

En el ejemplo siguiente se establecen credenciales para un repositorio.

```
smsap credential set -repository -dbname SMSAPREPO -host hotspur -port
1527 -login -username chris
Password for chris@hotspur:1527/SMSAPREPO : ********
Confirm password for chris@hotspur:1527/SMSAPREPO : ********
```

```
SMSAP-12345 [INFO ]: Updating credential cache for OS user "admin1"
SMSAP-12345 [INFO ]: Set repository credential for user "user1" on
repo1@Host2.
Operation Id [Nff8080810da9018f010da901a0170001] succeeded.
```
### **Ejemplo de comando para configurar las credenciales del host**

Dado que las credenciales de host representan una credencial real del sistema operativo, deben incluir el nombre de usuario además de la contraseña.

```
smsap credential set -host -name bismarck -username avida
Password for avida@bismarck : ********
Confirm password for avida@bismarck : ********
```
# **El comando smsap history list**

Este comando le permite ver una lista de detalles del historial de la operación SnapManager.

```
smsap history list
-profile {-name profile name [profile name1, profile name2] | -all
-repository
-login [-password repo password]
-username repo username
-host repo host
-dbname repo dbname
-port repo port}
-operation {-operations operation name [operation name1, operation name2]
| -a11 \}[-delimiter character]
[-quiet | -verbose]
```
## **Parámetros**

### • **-profile** *profile*

Especifica el nombre del perfil. Este nombre puede tener hasta 30 caracteres y debe ser único dentro del host.

### • **-repository**

Las opciones que siguen -repository especifican los detalles de la base de datos que almacena el perfil.

#### • **-dbname** *repo\_dbname*

Especifica el nombre de la base de datos que almacena el perfil. Utilice el nombre global o el SID.

#### • **-host** *repo\_host*

Especifica el nombre o la dirección IP del equipo host en el que se ejecuta la base de datos del repositorio.

#### • **-login**

Inicia los detalles de inicio de sesión en el repositorio.

#### • **-username** *repo\_username*

Especifica el nombre de usuario necesario para acceder a la base de datos que almacena el repositorio.

#### • **-port** *repo\_port*

Especifica el número de puerto TCP utilizado para acceder a la base de datos que almacena el repositorio.

### • **-operation {-operationsoperation\_name [operation\_name1, operation\_name2] | -all**

Especifica la operación SnapManager para la que se configura el historial.

#### • **-quiet**

Muestra sólo mensajes de error en la consola. El valor predeterminado es mostrar mensajes de error y advertencia.

#### • **-verbose**

Muestra mensajes de error, advertencia e informativos en la consola.

# **Comando de ejemplo**

smsap history list -profile -name PROFILE1 -operation -operations backup -verbose

# **El comando smsap history operation-show**

Este comando le permite ver el historial de una operación de SnapManager específica asociada con un perfil.

# **Sintaxis**

```
smsap history operation-show
-profile profile
{-label label | -id id}
[-quiet | -verbose]
```
# **Parámetros**

• **-profile** *profile*

Especifica el nombre del perfil. Este nombre puede tener hasta 30 caracteres y debe ser único dentro del host.

### • **-label** *label | -idid*

Especifica el ID o la etiqueta de la operación de SnapManager para la que desea ver el historial.

• **-quiet**

Muestra sólo mensajes de error en la consola. El valor predeterminado es mostrar mensajes de error y advertencia.

### • **-verbose**

Muestra mensajes de error, advertencia e informativos en la consola.

# **Comando de ejemplo**

smsap history operation-show -profile PROFILE1 -label backup1 -verbose

# **El comando smsap history purge**

Este comando le permite eliminar el historial de operaciones de SnapManager.

```
smsap history purge
-profile {-name profile name [profile name1, profile name2] | -all
-repository
-login [-password repo password]
-username repo username
-host repo host
-dbname repo dbname
-port repo port}
-operation {-operations operation name [operation name1, operation name2]
| -a11 \}[-quiet | -verbose]
```
### **Parámetros**

### • **-profile** *profile*

Especifica el nombre del perfil. Este nombre puede tener hasta 30 caracteres y debe ser único dentro del host.

### • **-repository**

Las opciones que siguen -repository especifican los detalles de la base de datos que almacena el perfil.

#### • **-dbname** *repo\_dbname*

Especifica el nombre de la base de datos que almacena el perfil. Utilice el nombre global o el SID.

#### • **-host** *repo\_host*

Especifica el nombre o la dirección IP del equipo host en el que se ejecuta la base de datos del repositorio.

#### • **-login**

Inicia los detalles de inicio de sesión en el repositorio.

### • **-username** *repo\_username*

Especifica el nombre de usuario necesario para acceder a la base de datos que almacena el repositorio.

• **-port** *repo\_port*

Especifica el número de puerto TCP utilizado para acceder a la base de datos que almacena el repositorio.

### • **-operation {-operationsoperation\_name [***operation\_name1, operation\_name2***] | -all**

Especifica la operación SnapManager para la que se configura el historial.

### • **-quiet**

Muestra sólo mensajes de error en la consola. El valor predeterminado es mostrar mensajes de error y advertencia.

• **-verbose**

Muestra mensajes de error, advertencia e informativos en la consola.

### **Comando de ejemplo**

```
smsap history purge -profile -name PROFILE1 -operation -operations backup
-verbose
```
# **Comando smsap history remove**

Este comando permite quitar el historial de operaciones de SnapManager asociadas con un único perfil, varios perfiles o todos los perfiles bajo un repositorio.

### **Sintaxis**

```
smsap history remove
-profile {-name profile name [profile name1, profile name2] | -all
-repository
-login [-password repo password]
-username repo_username
-host repo host
-dbname repo dbname
-port repo port}
-operation {-operations operation name [operation name, operation name2] |
-\text{all}[-quiet | -verbose]
```
### **Parámetros**

```
• -profile profile
```
Especifica el nombre del perfil. Este nombre puede tener hasta 30 caracteres y debe ser único dentro del host.

### • **-repository**

Las opciones que siguen -repository especifican los detalles de la base de datos que almacena el perfil.

```
• -dbname repo_dbname
```
Especifica el nombre de la base de datos que almacena el perfil. Utilice el nombre global o el SID.

### • **-host** *repo\_host*

Especifica el nombre o la dirección IP del equipo host en el que se ejecuta la base de datos del repositorio.

• **-login**

Inicia los detalles de inicio de sesión en el repositorio.

### • **-username** *repo\_username*

Especifica el nombre de usuario necesario para acceder a la base de datos que almacena el repositorio.

• **-port** *repo\_port*

Especifica el número de puerto TCP utilizado para acceder a la base de datos que almacena el repositorio.

• **-operation {-operations operation\_name [operation\_name1, operation\_name2] | -all**

Especifica la operación SnapManager para la que se configura el historial.

• **-quiet**

Muestra sólo mensajes de error en la consola. El valor predeterminado es mostrar mensajes de error y advertencia.

• **-verbose**

Muestra mensajes de error, advertencia e informativos en la consola.

## **Comando de ejemplo**

```
smsap history purge -profile -name PROFILE1 -operation -operations backup
-verbose
```
# **El comando smsap history set**

Puede ejecutar el history set comando para configurar las operaciones para las que desea ver el historial.

```
smsap history set
-profile {-name profile name [profile name1, profile name2] | -all
-repository
-login [password repo password]
-username repo username
-host repo host
-dbname repo dbname
-port repo port}
-operation {-operations operation name [operation name1, operation name2]
| -a11 \}-retain
{-count retain_count | -daily daily_count | -monthly monthly_count |
-weekly weekly count}
[-quiet | -verbose]
```
### **Parámetros**

### • **-profile** *profile*

Especifica el nombre del perfil. El nombre puede tener hasta 30 caracteres y debe ser único dentro del host.

### • **-repository**

Especifica los detalles de la base de datos que almacena el perfil.

#### • **-dbname** *repo\_dbname*

Especifica el nombre de la base de datos que almacena el perfil. Es posible usar el nombre global o el identificador del sistema.

#### • **-host** *repo\_host*

Especifica el nombre o la dirección IP del host donde reside la base de datos del repositorio.

• **-login**

Especifica los detalles de inicio de sesión del repositorio.

#### • **-username** *repo\_username*

Especifica el nombre de usuario necesario para acceder a la base de datos del repositorio.

#### • **-port** *repo\_port*

Especifica el número de puerto del Protocolo de control de transmisión (TCP) que se utiliza para acceder a la base de datos del repositorio.

### • **-operation {-operations** *operation\_name* **[operation\_name1, operation\_name2] | -all**

Especifica las operaciones de SnapManager para las que se desea configurar el historial.

• **-retain {-countretain\_count | -dailydaily\_count | -monthly-monthly\_count | -weeklyweekly\_count}**

Especifica la clase de retención de las operaciones de creación de backup, verificación de backup, restauración y recuperación, y creación de operaciones de clonado. La clase de retención se establece en función del número de recuento de operaciones, el número de días, semanas o meses.

• **-quiet**

Muestra sólo mensajes de error en la consola. El valor predeterminado es mostrar mensajes de error y advertencia.

• **-verbose**

Muestra mensajes de error, advertencia e informativos en la consola.

### **Comando de ejemplo**

El siguiente ejemplo muestra información sobre la operación de backup:

```
smsap history set -profile -name PROFILE1 -operation -operations backup
-retain -daily 6
-verbose
```
# **El comando smsap history show**

Este comando le permite ver información detallada del historial de un perfil en concreto.

### **Sintaxis**

```
smsap history show
-profile profile
```
## **Parámetros**

• **-profile** *profile*

Especifica el nombre del perfil. Este nombre puede tener hasta 30 caracteres y debe ser único dentro del host.

• **-quiet**

Muestra sólo mensajes de error en la consola. El valor predeterminado es mostrar mensajes de error y advertencia.

• **-verbose**

Muestra mensajes de error, advertencia e informativos en la consola.

# **Comando de ejemplo**

```
smsap history show -profile -name PROFILE1
 -verbose
```
# **El comando smsap help**

Puede ejecutar el help Comando para mostrar información acerca de los comandos de la SnapManager y sus opciones. Si no proporciona un nombre de comando, se muestra una lista de comandos válidos. Si proporciona un nombre de comando, muestra la sintaxis de ese comando.

# **Sintaxis**

```
smsap help
[][backup|cmdfile|clone|credential|help|operation|profile|repository|syste
m|version|plugin|diag|history|schedule|notification|storage|get]
[-quiet | -verbose]
```
# **Parámetros**

A continuación se muestran algunos nombres de comandos que puede utilizar con este comando:

- backup
- clone
- cmdfile
- credential
- diag
- get
- notification
- help
- history
- operation
- plugin
- profile
- repository
- schedule
- storage
- system
- version

# **El comando remove-summary-notification de smsap**

Este comando deshabilita la notificación de resumen de varios perfiles en una base de datos de repositorio.

## **Sintaxis**

```
smsap notification remove-summary-notification
-repository
-dbname repo service name
-port repo port
-host repo host
-login -username repo username
[-quiet | -verbose]
```
# **Parámetros**

### • **-repository**

Las opciones siguientes -repository especifique los detalles de la base de datos para el repositorio.

### • **-port** *repo\_port*

Especifica el número de puerto TCP utilizado para acceder a la base de datos que almacena el repositorio.

### • **-dbname** *repo\_service\_name*

Especifica el nombre de la base de datos que almacena el repositorio. Utilice el nombre global o el SID.

```
• -host repo_host
```
Especifica el nombre o la dirección IP del equipo host en el que se ejecuta la base de datos del repositorio.

### • **-login** *repo\_username*

Especifica el nombre de inicio de sesión necesario para acceder a la base de datos que almacena el repositorio.

### • **-quiet**

Muestra sólo mensajes de error en la consola. El valor predeterminado es mostrar mensajes de error y advertencia.

#### • **-verbose**

Muestra mensajes de error, advertencia e informativos en la consola.

En el siguiente ejemplo se deshabilita la notificación de resumen de varios perfiles en una base de datos de repositorio.

smsap notification remove-summary-notification –repository –port 1521 –dbname repo2 –host 10.72.197.133 –login -username oba5

# **El comando smsap notification update-summarynotification**

Puede ejecutar el notification update-summary-notification comando para habilitar la notificación de resumen para una base de datos del repositorio.

### **Sintaxis**

```
smsap notification update-summary-notification
-repository
-port repo_port
-dbname repo service name
-host repo host
-login -username repo username
-email email-address1,email-address2
-subject subject-pattern
-frequency
[-daily –time daily_time |
-hourly -time hourly time |
-monthly -time monthly time -date [1|2|3|\ldots|31] |
-weekly -time weekly time -day [1|2|3|4|5|6|7]]
-profiles profile1,profile2
-notification-host notification-host
[-quiet | -verbose]
```
### **Parámetros**

#### • **-repository**

Especifica los detalles de la base de datos del repositorio.

• **-port** *repo\_port*

Especifica el número de puerto TCP utilizado para acceder a la base de datos del repositorio.

#### • **-dbname** *repo\_service\_name*

Especifica el nombre de la base de datos del repositorio. Es posible usar el nombre global o el identificador del sistema.

#### • **-host** *repo\_host*

Especifica el nombre o la dirección IP del host en el que reside la base de datos del repositorio.

#### • **-login**

Especifica los detalles de inicio de sesión del repositorio. Esto es opcional. Si no se especifica, SnapManager toma de forma predeterminada el modo de conexión de autenticación del sistema operativo.

#### • **-username** *repo\_username*

Especifica el nombre de usuario necesario para acceder a la base de datos del repositorio.

#### • **-email** *email-address1,e-mail-address2*

Especifica las direcciones de correo electrónico de los destinatarios.

#### • **-subject** *subject-pattern*

Especifica el patrón del asunto del correo electrónico.

• **-frequency { -daily --time** *daily\_time* **| -hourly --time** *hourly\_time* **| -monthly --time** *monthly\_time -date* **{1|2|3…|31 } | -weekly --time** *weekly\_time -day* **{1|2|3|4|5|6|7 } }**

Especifica el tipo de programación y la hora de la programación en el momento en que desea recibir la notificación por correo electrónico.

### • **-profiles** *profile1, profile2*

Especifica los nombres de perfil que requieren notificación por correo electrónico.

### • **-notification-host** *notification-host*

Especifica el host del servidor SnapManager desde el cual se envía el correo electrónico de notificación de resumen a los destinatarios. Puede proporcionar un nombre de host o una dirección IP para el host de notificación. También es posible actualizar la dirección IP del host o el nombre de host.

#### • **-quiet**

Muestra sólo mensajes de error en la consola. El valor predeterminado es mostrar mensajes de error y advertencia.

#### • **-verbose**

Muestra mensajes de error, advertencia e informativos en la consola.

# **Ejemplo**

En el siguiente ejemplo se habilita la notificación de resumen para una base de datos de repositorio:

```
smsap notification update-summary-notification –repository –port 1521
–dbname repo2 –host 10.72.197.133 –login –username oba5 –email
admin@org.com –subject success –frequency -daily -time 19:30:45 –profiles
sales1
```
# **El comando smsap notification Set**

Puede utilizar el notification set para configurar el servidor de correo.

# **Sintaxis**

```
smsap notification set
-sender-email email address
-mailhost mailhost
-mailport mailport
[-authentication
-username username
-password password]
-repository
-dbname repo service name
-port repo port]
-host repo host
-login -username repo username
[-quiet | -verbose]
```
# **Parámetros**

### • **-sender-email** *email\_address*

Especifica la dirección de correo electrónico del remitente desde la cual se envían las alertas por correo electrónico. En SnapManager 3.2 para SAP, puede incluir un guión (-) al especificar el nombre de dominio de la dirección de correo electrónico. Por ejemplo, puede especificar la dirección de correo electrónico del remitente como -sender-email07lbfmdatacenter@continental-corporation.com.

```
• -mailhost mailhost
```
Especifica el nombre o la dirección IP del servidor host que gestiona las notificaciones por correo electrónico.

```
• -mailport mailport
```
Especifica el número de puerto del servidor de correo.

#### • **-authentication -username** *username -password password*

Especifica los detalles de autenticación de la dirección de correo electrónico. Debe especificar el nombre de usuario y la contraseña.

#### • **-repository**

Especifica los detalles de la base de datos del repositorio.

#### • **-port** *repo\_port*

Especifica el número de puerto del Protocolo de control de transmisión (TCP) que se utiliza para acceder a la base de datos del repositorio.

#### • **-dbname** *repo\_service\_name*

Especifica el nombre de la base de datos del repositorio. Es posible usar el nombre global o el identificador del sistema.

#### • **-host** *repo\_host*

Especifica el nombre o la dirección IP del host donde reside la base de datos del repositorio.

#### • **-login**

Especifica los detalles de inicio de sesión del repositorio. Esto es opcional. Si no se especifica, SnapManager toma de forma predeterminada el modo de conexión de autenticación del sistema operativo.

#### • **-username** *repo\_username*

Especifica el nombre de usuario necesario para acceder a la base de datos del repositorio.

#### • **-quiet**

Muestra sólo mensajes de error en la consola. El valor predeterminado es mostrar mensajes de error y advertencia.

#### • **-verbose**

Muestra mensajes de error, advertencia e informativos en la consola.

## **Ejemplo**

En el siguiente ejemplo, se configura el servidor de correo:

```
smsap notification set -sender-email admin@org.com -mailhost
hostname.org.com -mailport 25 authentication -username davis -password
davis -repository -port 1521 -dbname SMSAPREPO -host hotspur
-login -username grabal21 -verbose
```
# **El comando dump de operación smsap**

Puede ejecutar el operation dump Comando para crear un archivo JAR que contenga información de diagnóstico acerca de una operación.

# **Sintaxis**

```
smsap operation dump
-profile profile name
[-label label_name | -id guid]
[-quiet | -verbose]
```
## **Parámetros**

### • **-profile** *profile\_name*

Especifica el perfil para el que desea crear los archivos de volcado. El perfil contiene el identificador de la base de datos y otra información de la base de datos.

### • **-label** *label\_name*

Crea archivos de volcado para la operación y asigna la etiqueta especificada.

### • **-id** *guid*

Crea archivos de volcado para la operación con el GUID especificado. SnapManager genera el GUID cuando se inicia la operación.

### • **-quiet**

Muestra sólo mensajes de error en la consola. El valor predeterminado es mostrar mensajes de error y advertencia.

### • **-verbose**

Muestra mensajes de error, advertencia e informativos en la consola.

# **Ejemplo**

En el siguiente ejemplo se crea el archivo de volcado para la copia de seguridad:

smsap operation dump -profile SALES1 -id 8abc01ec0e78f3e2010e78f3fdd00001

```
Dump file created Path:
C:\userhomedirectory\netapp\smsap\3.3\smsap_dump_8abc01ec0e78f3e2010e78f3f
dd00001.jar
```
# **El comando smsap operation list**

Este comando muestra la información resumida de todas las operaciones registradas en un perfil especificado.

## **Sintaxis**

```
smsap operation list
-profile profile name
[-delimiter character]
[-quiet | -verbose]
```
## **Parámetros**

### • **-profile** *profile\_name*

Especifica el nombre del perfil. Este nombre puede tener hasta 30 caracteres y debe ser único dentro del host.

```
• -delimiter character
```
(Opcional) cuando se especifica este parámetro, el comando enumera cada fila en una línea independiente y los atributos de esa fila están separados por el carácter especificado.

```
• -quiet
```
(Opcional) sólo muestra mensajes de error en la consola. El valor predeterminado es mostrar mensajes de error y advertencia.

```
• -verbose
```
(Opcional) muestra mensajes de error, advertencia e informativos en la consola.

# **Comando de ejemplo**

En el siguiente ejemplo, se muestra la información de resumen de todas las operaciones registradas con el perfil especificado.

```
smsap operation list -profile myprofile
```

```
Start Date Status Operation ID Type Host
-------------------- ---------- --------------------------------
  ------------------ --
2007-07-16 16:03:57 SUCCESS 8abc01c813d0a1530113d0a15c5f0005 Profile
Create Host3
2007-07-16 16:04:55 FAILED 8abc01c813d0a2370113d0a241230001 Backup Host3
2007-07-16 16:50:56 SUCCESS 8abc01c813d0cc580113d0cc60ad0001 Profile
Update Host3
2007-07-30 15:44:30 SUCCESS 8abc01c81418a88e011418a8973e0001 Remove Backup
Host3
2007-08-10 14:31:27 SUCCESS 8abc01c814510ba20114510bac320001 Backup Host3
2007-08-10 14:34:43 SUCCESS 8abc01c814510e9f0114510ea98f0001 Mount Host3
2007-08-10 14:51:59 SUCCESS 8abc01c814511e6e0114511e78d40001 Unmount Host3
```
# **Comando smsap operation show**

Puede ejecutar el operation show comando para mostrar la información de resumen de todas las operaciones realizadas con el perfil especificado. La salida muestra el usuario cliente (el usuario del PC cliente) y el usuario efectivo (el usuario de SnapManager que es válido en el host seleccionado).

## **Sintaxis**

```
smsap operation show
-profile profile name
[-label label | -id id]
[-quiet | -verbose]
```
## **Parámetros**

### • **-profile** *profile\_name*

Especifica el nombre del perfil. Este nombre puede tener hasta 30 caracteres y debe ser único dentro del host.

• **-label** *label*

Especifica la etiqueta de la operación.

• **-id** *id*

Especifica el identificador de la operación.

• **-quiet**

Opcional: Muestra solo mensajes de error en la consola. El valor predeterminado es mostrar mensajes de

error y advertencia.

• **-verbose**

Opcional: Muestra mensajes de error, advertencia e informativos en la consola.

# **Ejemplo**

La siguiente línea de comandos muestra información detallada sobre una operación:

smsap operation show -id 8ac861781d0ac992011d0ac999680001 -profile CER

# **El comando smsap password reset**

Puede ejecutar la contraseña reset command para restablecer la contraseña de un perfil.

## **Sintaxis**

```
smsap password reset
-profile profile
[-profile-password profile_password]
[-repository-hostadmin-password repository_hostadmin_password]
[-quiet | -verbose]
```
# **Parámetros**

• **-profile** *profile*

Especifica el nombre del perfil para el que desea restablecer la contraseña.

• **-profile-password** *profile\_password*

Especifica la nueva contraseña para el perfil.

• **-repository-hostadmin-password** *admin\_password*

Especifica la credencial de usuario autorizado con privilegios de administrador local para la base de datos del repositorio.

• **-quiet**

Muestra sólo mensajes de error en la consola. El valor predeterminado es mostrar mensajes de error y advertencia.

• **-verbose**

Muestra mensajes de error, advertencia e informativos en la consola.

# **El comando smsap profile create**

Puede ejecutar el profile create comando para crear un perfil de una base de datos en un repositorio. Debe montar la base de datos antes de ejecutar este comando.

```
smsap profile create
-profile profile
[-profile-password profile_password]
-repository
-dbname repo service name
-host repo host
-port repo port
-login -username repo_username
-database
-dbname db dbname
-host db host
[-sid db_sid]
[-login
[-username db_username -password db_password -port db_port]
]
[-rman {-controlfile | {-login
-username rman username -password rman password}
-tnsname rman tnsname}}]
[-retain
[-hourly [-count n] [-duration m]]
[-daily [-count n] [-duration m]]
[-weekly [-count n] [-duration m]]
[-monthly [-count n] [-duration m]]]]
-comment comment
-snapname-pattern pattern
\Box[-summary-notification]
[-notification
[-success
-email email address1, email address2
-subject subject pattern]
[-failure
-email email_address1, email address2
-subject subject pattern]
[-separate-archivelog-backups
-retain-archivelog-backups
-hours hours |
```

```
-days days |
-weeks weeks |
-months months
\lceil]
[-include-with-online-backups | -no-include-with-online-backups]]
[-dump]
[-quiet | -verbose]
```
### **Parámetros**

### • **-profile** *profile*

Especifica el nombre del perfil. Este nombre puede tener hasta 30 caracteres y debe ser único dentro del host.

### • **-profile-password** *profile\_password*

Especifique la contraseña del perfil.

#### • **-repository**

Las opciones siguientes -repository especifique los detalles de la base de datos que almacena el perfil.

#### • **-dbname** *repo\_service\_name*

Especifica el nombre de la base de datos que almacena el perfil. Utilice el nombre global o el SID.

#### • **-host** *repo\_host*

Especifica el nombre o la dirección IP del equipo host en el que se ejecuta la base de datos del repositorio.

### • **-sid** *db\_sid*

Especifica el identificador del sistema de la base de datos que describe el perfil. De forma predeterminada, SnapManager utiliza el nombre de la base de datos como identificador del sistema. Si el identificador del sistema es diferente del nombre de la base de datos, se debe especificar con el -sid opción.

• **-login**

Especifica los detalles de inicio de sesión del repositorio.

#### • **-username** *repo\_username*

Especifica el nombre de usuario necesario para acceder a la base de datos del repositorio.

• **-port** *repo\_port*

Especifica el número de puerto TCP utilizado para acceder a la base de datos del repositorio.

#### • **-database**

Especifica los detalles de la base de datos que describe el perfil. Esta es la base de datos que se realizará un backup, se restaurará o se clonará.

### • **-dbname** *db\_dbname*

Especifica el nombre de la base de datos que describe el perfil. Es posible usar el nombre global o el identificador del sistema.

### • **-host** *db\_host db\_host*

Especifica el nombre o la dirección IP del equipo host en el que se ejecuta la base de datos.

#### • **-login**

Especifica los detalles de inicio de sesión de la base de datos.

#### • **-username** *db\_username*

Especifica el nombre de usuario necesario para acceder a la base de datos que describe el perfil.

#### • **-password** *db\_password*

Especifica la contraseña necesaria para acceder a la base de datos que describe el perfil.

#### • **-port** *db\_port*

Especifica el número de puerto TCP utilizado para acceder a la base de datos que describe el perfil.

### • **-retain [-hourly [-count n] [-duration m]] [-daily [-count n] [-duration m]] [-weekly [-count n] [-duration m]] [-monthly [-count n] [-duration m]]**

Especifica la política de retención para un backup donde se cuenta un número de retención o ambos, junto con una duración de retención para una clase de retención (por hora, día, semana, mes).

Para cada clase de retención, se puede especificar un recuento de retención o una duración de retención. La duración se encuentra en unidades de la clase (por ejemplo, horas por hora, días por día). Por ejemplo, si el usuario especifica solo una duración de retención de 7 para backups diarios, SnapManager no limitará la cantidad de backups diarios del perfil (ya que el número de retención es 0), pero SnapManager eliminará automáticamente los backups diarios creados hace más de 7 días.

#### • **-comment** *comment*

Especifica el comentario de un perfil que describe el dominio del perfil.

#### • **-snapname-pattern** *pattern*

Especifica el patrón de nomenclatura para las copias Snapshot. También puede incluir texto personalizado, por ejemplo, HOPS para operaciones altamente disponibles, en todos los nombres de copias Snapshot. Puede cambiar el patrón de nomenclatura de las copias Snapshot al crear un perfil o después de crear el perfil. El patrón actualizado se aplica solo a las copias snapshot que aún no se han creado. Las copias Snapshot que existen conservan el patrón Snapname anterior. Puede utilizar varias variables en el texto del patrón.

#### • **-summary-notification**

Especifica que la notificación de resumen por correo electrónico está activada para el nuevo perfil.

### • **-notification -success-email** *e-mail\_address1,e-mail address2* **-subject** *subject\_pattern*

Especifica que la notificación de correo electrónico está habilitada para el nuevo perfil de forma que los destinatarios reciban correos electrónicos cuando la operación de SnapManager se realice correctamente. Debe introducir una única dirección de correo electrónico o varias direcciones de correo electrónico a las que se enviarán las alertas por correo electrónico y un patrón de asunto del nuevo perfil.

También se puede incluir texto de asunto personalizado para el nuevo perfil. Puede cambiar el texto del asunto cuando cree un perfil o después de que se haya creado el perfil. El asunto actualizado sólo se aplica a los correos electrónicos que no se envían. Puede usar varias variables para el asunto del correo electrónico.

### • **-notification -failure -email** *e-mail\_address1,e-mail address2* **-subject** *subject\_pattern*

Especifica que la habilitación de la notificación por correo electrónico está habilitada para el nuevo perfil, de modo que los destinatarios reciban los correos electrónicos cuando falle la operación de SnapManager. Debe introducir una única dirección de correo electrónico o varias direcciones de correo electrónico a las que se enviarán las alertas por correo electrónico y un patrón de asunto del nuevo perfil.

También se puede incluir texto de asunto personalizado para el nuevo perfil. Puede cambiar el texto del asunto cuando cree un perfil o después de que se haya creado el perfil. El asunto actualizado sólo se aplica a los correos electrónicos que no se envían. Puede usar varias variables para el asunto del correo electrónico.

### • **-separate-archivelog-backups**

Especifica que el backup de registros de archivos está separado del backup del archivo de datos. Este es un parámetro opcional que puede proporcionar al crear el perfil. Después de separar el backup con esta opción, es posible tomar el backup solo de los archivos de datos o el backup de solo los registros de archivos.

### • **-retain-archivelog-backups -hours** *hours* **| -days** *days* **| -weeks** *weeks***| -months** *months*

Especifica que los backups de los registros de archivos se retendrán según la duración de la retención del registro de archivos (hora, día, semana, mensual).

#### • **-quiet**

Muestra sólo mensajes de error en la consola. El valor predeterminado es mostrar mensajes de error y advertencia.

### • **-verbose**

Muestra mensajes de error, advertencia e informativos en la consola.

### • **-include-with-online-backups**

Especifica que el backup de registros de archivos se incluye junto con el backup de la base de datos en línea.

#### • **-no-include-with-online-backups**

Especifica que no se incluyen los backups de registros de archivos junto con el backup de la base de datos en línea.

• **-dump**

Especifica que los archivos de volcado se recopilan después de la operación de creación de perfiles correcta.

# **Ejemplo**

El siguiente ejemplo muestra la creación de un perfil con una política de retención de horas y notificaciones por correo electrónico:

```
smsap profile create -profile test rbac -profile-password netapp
-repository -dbname SMSAPREP -host hostname.org.com -port 1521 -login
-username smsaprep -database -dbname RACB -host saal -sid racb1 -login
-username sys -password netapp -port 1521 -rman -controlfile -retain
-hourly -count 30 -verbose
Operation Id [8abc01ec0e78ebda010e78ebe6a40005] succeeded.
```
# **El comando smsap profile delete**

Puede ejecutar el profile delete comando para eliminar un perfil de la base de datos.

## **Sintaxis**

```
smsap profile delete
-profile profile
[-quiet | -verbose]
```
## **Parámetros**

• **-profile** *profile*

Especifica el perfil que se va a eliminar.

• **-quiet**

Muestra sólo mensajes de error en la consola. El valor predeterminado es mostrar mensajes de error y advertencia.

• **-verbose**

Muestra mensajes de error, advertencia e informativos en la consola.

# **Ejemplo**

En el siguiente ejemplo se elimina el perfil:

```
smsap profile delete -profile SALES1
Operation Id [Ncaf00af0242b3e8dba5c68a57a5ae932] succeeded.
```
# **El comando smsap profile dump**

Puede ejecutar el profile dump comando para crear el .jar archivo que contiene información de diagnóstico acerca de un perfil.

# **Sintaxis**

```
smsap profile dump
-profile profile name
[-quiet | -verbose]
```
# **Parámetros**

### • **-profile** *profile\_name*

Especifica el perfil para el que desea crear los archivos de volcado. El perfil contiene el identificador de la base de datos y otra información de la base de datos.

### • **-quiet**

Muestra sólo mensajes de error en la consola. El valor predeterminado es mostrar mensajes de error y advertencia.

### • **-verbose**

Muestra mensajes de error, advertencia e informativos en la consola.

# **Ejemplo**

En el siguiente ejemplo se crea un volcado para el perfil SALES1:

```
smsap profile dump -profile SALES1
Dump file created
Path:
C:\\userhomedirectory\\netapp\\smsap\\3.3.0\\smsap_dump_SALES1_hostname.ja
r
```
# **El comando smsap profile list**

Este comando muestra una lista de los perfiles actuales.

# **Sintaxis**

```
smsap profile list
[-quiet | -verbose]
```
# **Parámetros**

### • **-quiet**

Muestra sólo mensajes de error en la consola. El valor predeterminado es mostrar mensajes de error y advertencia.

### • **-verbose**

Muestra mensajes de error, advertencia e informativos en la consola.

# **Comando de ejemplo**

En el siguiente ejemplo se muestran los perfiles existentes con sus detalles.

```
smsap profile list -verbose
Profile name: FGTER
Repository:
    Database name: SMSAPREPO
    SID: SMSAPREPO
   Host: hotspur
   Port: 1521
   Username: swagrahn
   Password: ********
Profile name: TEST_RBAC
Repository:
    Database name: smsaprep
    SID: smsaprep
    Host: elbe.rtp.org.com
    Port: 1521
   Username: smsapsaal
    Password: ********
Profile name: TEST_RBAC_DP_PROTECT
Repository:
    Database name: smsaprep
    SID: smsaprep
    Host: elbe.rtp.org.com
```

```
  Port: 1521
    Username: smsapsaal
    Password: ********
Profile name: TEST_HOSTCREDEN_OFF
Repository:
    Database name: smsaprep
    SID: smsaprep
    Host: elbe.rtp.org.com
    Port: 1521
    Username: smsapsaal
    Password: ********
Profile name: SMK_PRF
Repository:
    Database name: smsaprep
    SID: smsaprep
   Host: elbe.rtp.org.com
    Port: 1521
    Username: smsapsaal
   Password: ********
Profile name: FGLEX
Repository:
    Database name: SMSAPREPO
    SID: SMSAPREPO
   Host: hotspur
   Port: 1521
    Username: swagrahn
    Password: ********
```
# **El comando smsap profile show**

Puede ejecutar el profile show comando para mostrar la información de un perfil.

## **Sintaxis**

```
smsap profile show
-profile profile name
[-quiet | -verbose]
```
# **Parámetros**

### • **-profile** *profile\_name*

Especifica el nombre del perfil. Este nombre puede tener hasta 30 caracteres y debe ser único dentro del host.

### • **-quiet**

Muestra sólo mensajes de error en la consola. El valor predeterminado es mostrar mensajes de error y advertencia.

• **-verbose**

Muestra mensajes de error, advertencia e informativos en la consola.

# **El comando smsap profile Sync**

Este comando carga las asignaciones de perfil a repositorio para ese repositorio en un archivo del directorio inicial en el host local.

## **Sintaxis**

```
smsap profile sync
-repository
-dbname repo service name
-host repo host
-port repo port
-login
-username repo username
[-quiet | -verbose]
```
## **Parámetros**

#### • **-repository**

Las opciones siguientes -repository especifique los detalles de la base de datos para el repositorio.

#### • **-dbname** *repo\_service\_name*

Especifica la base de datos del repositorio para el perfil que se va a sincronizar.

• **-host**

Especifica el host de la base de datos.

• **-port**

Especifica el puerto para el host.

```
• -login
```
Especifica el proceso de inicio de sesión para el usuario host.

• **-username**

Especifica el nombre de usuario para el host.

• **-quiet**

Muestra sólo mensajes de error en la consola. El valor predeterminado es mostrar mensajes de error y advertencia.

• **-verbose**

Muestra mensajes de error, advertencia e informativos en la consola.

## **Comando de ejemplo**

En el siguiente ejemplo se muestra el resultado del comando para sincronizar las asignaciones de perfil a repositorio de la base de datos.

```
smsap profile sync -repository -dbname smrepo -host Host2 -port 1521
-login -username user2
SMSAP-12345 [INFO ]: Loading profile mappings for repository
"user2@Host2:smrepo" into cache for OS User "admin".
Operation Id [Nff8080810da9018f010da901a0170001] succeeded.
```
# **Comando smsap profile update**

Puede ejecutar el profile update comando para actualizar la información de un perfil existente.

```
smsap profile update
-profile profile
[-new-profile new_profile_name]
[-profile-password profile_password]
[-database
-dbname db dbname
-host db_host
[-sid db_sid]
[-login
[-username db_username -password db_password -port db_port]
]
[{-rman {-controlfile | {{-login
-username rman username
-password rman_password }
[-tnsname tnsname]}}} |
-remove-rman]
[-retain
[-hourly [-count n] [-duration m]]
[-daily [-count n] [-duration m]]
[-weekly [-count n] [-duration m]]
[-monthly [-count n] [-duration m]]]]
-comment comment
-snapname-patternpattern
\lceil[-summary-notification]
[-notification
[-success
-email email_address1, email_address2
-subject subject_pattern]
[-failure
-email email address1, email address2
-subject subject pattern]
[-separate-archivelog-backups
-retain-archivelog-backups
-hours hours |
-days days |
-weeks weeks |
-months months
\Box[-include-with-online-backups | -no-include-with-online-backups]]
[-dump]
[-quiet | -verbose]
```
# **Parámetros**

## • **-profile** *profile*

Especifica el nombre del perfil. Este nombre puede tener hasta 30 caracteres y debe ser único dentro del host.

## • **-profile-password** *profile\_password*

Especifica la contraseña del perfil.

## • **-new-profile** *new\_profile\_name*

Especifica el nuevo nombre que puede proporcionar para un perfil.

### • **-database**

Especifica los detalles de la base de datos que describe el perfil. Esta es la base de datos de la que se realizará un backup, se restaurará, etc.

### • **-dbname** *db\_dbname*

Especifica el nombre de la base de datos que describe el perfil. Es posible usar el nombre global o el identificador del sistema.

### • **-host** *db\_host*

Especifica el nombre o la dirección IP del equipo host en el que se ejecuta la base de datos.

### • **-sid** *db\_sid*

Especifica el identificador del sistema de la base de datos que describe el perfil. De forma predeterminada, SnapManager utiliza el nombre de la base de datos como identificador del sistema. Si el identificador del sistema es diferente del nombre de la base de datos, debe especificarlo mediante el -sid opción.

### • **-login**

Especifica los detalles de inicio de sesión del repositorio.

### • **-username** *repo\_username*

Especifica el nombre de usuario necesario para acceder a la base de datos del repositorio.

### • **-port** *repo\_port*

Especifica el número de puerto TCP necesario para acceder a la base de datos del repositorio.

#### • **-database**

Especifica los detalles de la base de datos que describe el perfil. Esta es la base de datos que se realizará un backup, se restaurará o se clonará.

### • **-dbname** *db\_dbname*

Especifica el nombre de la base de datos que describe el perfil. Es posible usar el nombre global o el identificador del sistema.

## • **-host** *db\_host*

Especifica el nombre o la dirección IP del equipo host en el que se ejecuta la base de datos.

• **-login**

Especifica los detalles de inicio de sesión de la base de datos.

## • **-username** *db\_username*

Especifica el nombre de usuario necesario para acceder a la base de datos que describe el perfil.

## • **-password** *db\_password*

Especifica la contraseña necesaria para acceder a la base de datos que describe el perfil.

## • **-port** *db\_port*

Especifica el número de puerto TCP necesario para acceder a la base de datos que describe el perfil.

## • **-retain [-hourly [-countn] [-duration m]] [-daily [-count n] [-duration m]] [ weekly [-count n][-duration m]] [-monthly [-count n][-duration m]]**

Especifica la clase de retención (por hora, por día, por semana o por mes) para una copia de seguridad.

Para cada clase de retención, se puede especificar un recuento de retención, una duración de retención o ambas. La duración se encuentra en unidades de la clase (por ejemplo, horas por hora o días por día). Por ejemplo, si el usuario especifica solo una duración de retención de 7 para backups diarios, SnapManager no limitará la cantidad de backups diarios del perfil (ya que el número de retención es 0), pero SnapManager eliminará automáticamente los backups diarios creados hace más de 7 días.

### • **-comment** *comment*

Especifica el comentario de un perfil.

### • **-snapname-pattern** *pattern*

Especifica el patrón de nomenclatura para las copias Snapshot. También puede incluir texto personalizado, por ejemplo, HOPS para operaciones altamente disponibles, en todos los nombres de copias Snapshot. Puede cambiar el patrón de nomenclatura de las copias Snapshot al crear un perfil o después de crear el perfil. El patrón actualizado se aplica solo a las copias snapshot que aún no se han producido. Las copias Snapshot que existen conservan el patrón Snapname anterior. Puede utilizar varias variables en el texto del patrón.

## • **-summary-notification**

Especifica que la notificación de resumen por correo electrónico está activada para el perfil existente.

## • **-notification [-success-email** *e-mail\_address1,e-mail address2* **-subject** *subject\_pattern***]**

Habilita la notificación de correo electrónico para el perfil existente de forma que los destinatarios reciban los correos electrónicos cuando la operación SnapManager se realice correctamente. Debe introducir una única dirección de correo electrónico o varias direcciones de correo electrónico a las que se enviarán las alertas por correo electrónico y un patrón de asunto del correo electrónico para el perfil existente.

Puede cambiar el texto del asunto al actualizar el perfil o incluir texto de asunto personalizado. El asunto actualizado sólo se aplica a los correos electrónicos que no se envían. Puede usar varias variables para el asunto del correo electrónico.

## • **-notification [-failure -email** *e-mail\_address1,e-mail address2* **-subject** *subject\_pattern***]**

Habilita la notificación de correo electrónico para el perfil existente de modo que los destinatarios reciban los correos electrónicos cuando falle la operación de SnapManager. Debe introducir una única dirección de correo electrónico o varias direcciones de correo electrónico a las que se enviarán las alertas por correo electrónico y un patrón de asunto del correo electrónico para el perfil existente.

Puede cambiar el texto del asunto al actualizar el perfil o incluir texto de asunto personalizado. El asunto actualizado sólo se aplica a los correos electrónicos que no se envían. Puede usar varias variables para el asunto del correo electrónico.

### • **-separate-archivelog-backups**

Separa el backup de registros de archivos del backup de archivo de datos. Este es un parámetro opcional que puede proporcionar al crear el perfil. Después de separar los backups se separan con esta opción, es posible crear un backup de solo los archivos de datos o un backup de solo los registros de archivos.

## • **-retain-archivelog-backups -hours** *hours* **| -days** *days* **| -weeks** *weeks***| -months** *months*

Especifica que los backups de los registros de archivos se retendrán según la duración de la retención del registro de archivos (hora, día, semana, mensual).

#### • **-include-with-online-backups | -no-include-with-online-backups**

Especifica que el backup de registros de archivos se incluye junto con el backup de la base de datos en línea.

Especifica que no se incluyen los backups de registros de archivos junto con el backup de la base de datos en línea.

• **-dump**

Especifica que los archivos de volcado se recopilan después de la operación de creación de perfiles correcta.

#### • **-quiet**

Muestra sólo mensajes de error en la consola. El valor predeterminado es mostrar mensajes de error y advertencia.

#### • **-verbose**

Muestra mensajes de error, advertencia e informativos en la consola.

# **Ejemplo**

En el ejemplo siguiente se cambia la información de inicio de sesión de la base de datos descrita por el perfil y se configura la notificación por correo electrónico para este perfil:

smsap profile update -profile SALES1 -database -dbname SALESDB -sid SALESDB -login -username admin2 -password d4jPe7bw -port 1521 -host server1 -profile-notification -success -e-mail Preston.Davis@org.com -subject success Operation Id [8abc01ec0e78ec33010e78ec3b410001] succeeded.

# **El comando smsap profile verify**

Puede ejecutar el profile verify comando para verificar la configuración del perfil. Debe montar la base de datos antes de ejecutar este comando.

# **Sintaxis**

```
smsap profile verify
-profile profile name
[-quiet | -verbose]
```
# **Parámetros**

## • **-profile**

Especifica el perfil que se va a verificar. El perfil contiene el identificador de la base de datos y otra información de la base de datos.

• **-quiet**

Muestra sólo mensajes de error en la consola. El valor predeterminado es mostrar mensajes de error y advertencia.

• **-verbose**

Muestra mensajes de error, advertencia e informativos en la consola.

# **Ejemplo**

En el siguiente ejemplo se verifica el perfil:

```
smsap profile verify -profile profileA -verbose
  [ INFO] SMSAP-13505: SnapDrive environment verification passed.
[ INFO] SMSAP-13507: JDBC verification for "OS authenticated:
NEWDB/hostA.rtp.com" passed.
```

```
[ INFO] SMSAP-13506: SQLPlus verification for database SID "NEWDB" passed.
Environment: [ORACLE HOME=E:\app\Administrator\product\11.2.0\dbhome 1]
[ INFO] SMSAP-07431: Saving starting state of the database:
Database[NEWDB(OPEN)], Service[RUNNING].
[ INFO] SMSAP-07431: Saving starting state of the database:
Database[NEWDB(OPEN)], Service[RUNNING].
[ INFO] SD-00016: Discovering storage resources for F:\.
[ INFO] SD-00017: Finished storage discovery for F:\.
[ INFO] SD-00016: Discovering storage resources for F:\.
[ INFO] SD-00017: Finished storage discovery for F:\.
[ INFO] SD-00016: Discovering storage resources for H:\.
[ INFO] SD-00017: Finished storage discovery for H:\.
[ INFO] SD-00016: Discovering storage resources for G:\.
[ INFO] SD-00017: Finished storage discovery for G:\.
[ INFO] SD-00016: Discovering storage resources for I:\.
[ INFO] SD-00017: Finished storage discovery for I:\.
[ WARN] SMSAP-05071: Database profile HADLEY is not eligible for fast
restore: Restore Plan:
   Preview:
      The following components will be restored completely via: host side
file copy restore
        F:\NEWDB\SYSAUX01.DBF
        F:\NEWDB\SYSTEM01.DBF
        F:\NEWDB\UNDOTBS01.DBF
        F:\NEWDB\USERS01.DBF
   Analysis:
      The following reasons prevent certain components from being restored
completely via: storage side file system restore
        * Files in file system F:\ not part of the restore scope will be
reverted.
      Components not in restore scope:
      F:\ TESTCLN\CONTROL01.CTL
        F:\_TESTCLN\REDO_1.LOG
        F:\_TESTCLN\REDO_2.LOG
        F:\_TESTCLN\REDO_3.LOG
      Components to restore:
        F:\NEWDB\SYSAUX01.DBF
        F:\NEWDB\SYSTEM01.DBF
        F:\NEWDB\UNDOTBS01.DBF
        F:\NEWDB\USERS01.DBF
    * Reasons denoted with an asterisk (*) are overridable.
```

```
[ INFO] SMSAP-07433: Returning the database to its initial state: Database
[NEWDB(OPEN)], Service[RUNNING].
[ INFO] SMSAP-13048: Profile Verify Operation Status: SUCCESS
[ INFO] SMSAP-13049: Elapsed Time: 0:19:06.949
Operation Id [N5bc18bd5c3be27a795ce3857093a926a] succeeded.
```
# **El comando smsap repository create**

# **Sintaxis**

Este comando crea un repositorio en el que se almacenan perfiles de base de datos y credenciales asociadas. Este comando también comprueba si el tamaño de los bloques es adecuado.

```
smsap repository create
-repository
-port repo port
-dbname repo service name
-host repo host
-login -username repo username
[-force] [-noprompt]
[-quiet | -verbose]
```
# **Parámetros**

### • **-repository**

Las opciones que siguen a -repository especifican los detalles de la base de datos para el repositorio

```
• -port repo_port
```
Especifica el número de puerto TCP utilizado para acceder a la base de datos que almacena el repositorio.

### • **-dbname** *repo\_service\_name*

Especifica el nombre de la base de datos que almacena el repositorio. Utilice el nombre global o el SID.

```
• -host repo_host
```
Especifica el nombre o la dirección IP del equipo host en el que se ejecuta la base de datos del repositorio.

### • **-login**

Inicia los detalles de inicio de sesión en el repositorio.

## • **-username** *repo\_username*

Especifica el nombre de usuario necesario para acceder a la base de datos que almacena el repositorio.

### • **-force**

Se intenta forzar la creación del repositorio. Con esta opción, SnapManager se solicita que se realice un backup del repositorio antes de crear el repositorio.

#### • **-noprompt**

No muestra el símbolo del sistema de realizar un backup del repositorio antes de crearlo si utiliza la -force opción. Con el -noprompt la opción garantiza que el mensaje no aparezca, lo que facilita la creación de repositorios con un script.

## • **-quiet**

Muestra sólo mensajes de error en la consola. El valor predeterminado es mostrar mensajes de error y advertencia.

#### • **-verbose**

Muestra mensajes de error, advertencia e informativos en la consola.

## **Ejemplo de comando**

El siguiente ejemplo crea un repositorio en la base de datos SMSAPREPO en el hotspur del host.

```
smsap repository create -repository -port 1521 -dbname SMSAPREPO -host
hotspur -login -username grabal21 -verbose
SMSAP-09202 [INFO ]: Creating new schema as grabal21 on
jdbc:oracle:thin:@//hotspur:1521/SMSAPREPO.
SMSAP-09205 [INFO ]: Schema generation complete.
SMSAP-09209 [INFO ]: Performing repository version INSERT.
SMSAP-09210 [INFO ]: Repository created with version: 30
SMSAP-13037 [INFO ]: Successfully completed operation: Repository Create
SMSAP-13049 [INFO ]: Elapsed Time: 0:00:08.844
```
# **El comando smsap repository delete**

Este comando elimina un repositorio utilizado para almacenar perfiles de base de datos y credenciales asociadas. Sólo puede eliminar un repositorio si no hay perfiles en el repositorio.

## **Sintaxis**

```
smsap repository delete
-repository
-port repo port
-dbname repo service name
-host repo host
-login -username repo username
[-force] [-noprompt]
[-quiet | -verbose]
```
# **Parámetros**

#### • **-repository**

Las opciones siguientes -repository especifique los detalles de la base de datos para el repositorio.

```
• -port repo_port
```
Especifica el número de puerto TCP utilizado para acceder a la base de datos que almacena el repositorio.

#### • **-dbname** *repo\_service\_name*

Especifica el nombre de la base de datos que almacena el repositorio. Utilice el nombre global o el SID.

#### • **-host** *repo\_host*

Especifica el nombre o la dirección IP del equipo host en el que se ejecuta la base de datos del repositorio.

• **-login**

Inicia los detalles de inicio de sesión en el repositorio.

#### • **-username** *repo\_username*

Especifica el nombre de usuario necesario para acceder a la base de datos que almacena el repositorio.

• **-force**

Se intenta forzar la eliminación del repositorio, incluso si hay operaciones incompletas. SnapManager emite un aviso si existen operaciones incompletas, en las que se pregunta si está seguro de que se desea eliminar el repositorio.

### • **-noprompt**

No se le solicita antes de eliminar el repositorio. Con el -noprompt la opción garantiza que el mensaje no aparezca, lo que facilita la eliminación de repositorios mediante una secuencia de comandos.

#### • **-quiet**

Muestra sólo mensajes de error en la consola. El valor predeterminado es mostrar mensajes de error y

advertencia.

• **-verbose**

Muestra mensajes de error, advertencia e informativos en la consola.

# **Ejemplo de comando**

En el ejemplo siguiente se elimina el repositorio de la base de datos SALESDB.

```
smsap repository delete -repository -dbname SALESDB
-host server1 -login -username admin -port 1527 -force -verbose
```
# **El comando smsap repository**

Este comando permite revertir o revertir una versión superior de SnapManager a la versión original de la que se actualizó.

## **Sintaxis**

```
smsap repository rollback
-repository
-dbname repo service name
-host repo host
-login -username repo username
-port repo port
-rollbackhost host with target database
[-force]
[-quiet | -verbose]
```
## **Parámetros**

#### • **-repository**

Las opciones siguientes -repository especifique los detalles de la base de datos para el repositorio.

#### • **-dbname** *repo\_service\_name*

Especifica el nombre de la base de datos que almacena el repositorio. Utilice el nombre global o el SID.

### • **-host** *repo\_host*

Especifica el nombre o la dirección IP del equipo host en el que se ejecuta la base de datos del repositorio.

#### • **-login**

Inicia los detalles de inicio de sesión en el repositorio.

#### • **-username** *repo\_username*

Especifica el nombre de usuario necesario para acceder a la base de datos que almacena el repositorio.

#### • **-rollbackhost** *host\_with\_target\_database*

Especifica el nombre del host que se va a revertir de una versión superior de SnapManager a la versión anterior original.

### • **-port** *repo\_port*

Especifica el número de puerto TCP utilizado para acceder a la base de datos que almacena el repositorio.

#### • **-force**

Intenta forzar la actualización del repositorio. SnapManager le solicita que realice una copia de seguridad del repositorio actual antes de la actualización.

#### • **-noprompt**

No muestra el mensaje antes de actualizar la base de datos del repositorio. Con el -noprompt la opción garantiza que no aparezca el mensaje, lo que facilita la actualización de repositorios mediante una secuencia de comandos.

#### • **-quiet**

Muestra sólo mensajes de error en la consola. El valor predeterminado es mostrar mensajes de error y advertencia.

### • **-verbose**

Muestra mensajes de error, advertencia e informativos en la consola.

# **Comando de ejemplo**

En el ejemplo siguiente se actualiza el repositorio de la base de datos SALESDB.

```
smsap repository rollback -repository -dbname SALESDB
-host server1 -login -username admin -port 1521 -rollbackhost hostA
```
# **El comando msap repository rollingupgrade**

Este comando realiza la actualización en un solo host o de varios hosts y las bases de datos de destino asociadas desde una versión inferior de SnapManager a una versión posterior. El host actualizado solo se gestiona con la versión superior de SnapManager.

# **Sintaxis**

```
smsap repository rollingupgrade
-repository
-dbname repo service name
-host repo host
-login -username repo username
-port repo port
-upgradehost host with target database
[-force] [-noprompt]
[-quiet | -verbose]
```
# **Parámetros**

## • **-repository**

Las opciones siguientes -repository especifique los detalles de la base de datos para el repositorio.

### • **-dbname** *repo\_service\_name*

Especifica el nombre de la base de datos que almacena el repositorio. Utilice el nombre global o el SID.

#### • **-host** *repo\_host*

Especifica el nombre o la dirección IP del equipo host en el que se ejecuta la base de datos del repositorio.

#### • **-login**

Inicia los detalles de inicio de sesión en el repositorio.

#### • **-username** *repo\_username*

Especifica el nombre de usuario necesario para acceder a la base de datos que almacena el repositorio.

#### • **-upgradehost** *host\_with\_target\_database*

Especifica el nombre del host que se actualizará de una versión inferior de SnapManager a una versión superior.

### • **-port** *repo\_port*

Especifica el número de puerto TCP utilizado para acceder a la base de datos que almacena el repositorio.

### • **-force**

Intenta forzar la actualización del repositorio. SnapManager le solicita que realice una copia de seguridad del repositorio actual antes de la actualización.

#### • **-noprompt**

No muestra el mensaje antes de actualizar la base de datos del repositorio. Con el -noprompt la opción garantiza que no aparezca el mensaje, lo que facilita la actualización de repositorios mediante una secuencia de comandos.

#### • **-quiet**

Muestra sólo mensajes de error en la consola. El valor predeterminado es mostrar mensajes de error y advertencia.

#### • **-verbose**

Muestra mensajes de error, advertencia e informativos en la consola.

# **Comando de ejemplo**

En el ejemplo siguiente se actualiza el repositorio de la base de datos SALESDB.

```
smsap repository rollingupgrade -repository -dbname SALESDB
-host server1 -login -username admin -port 1521 -upgradehost hostA
```
# **El comando smsap repository show**

Este comando muestra información sobre el repositorio.

## **Sintaxis**

```
smsap repository show
-repository
-dbname repo service name
-host repo host
-port repo port
-login -username repo username
[-quiet | -verbose]
```
## **Parámetros**

#### • **-repository**

Las opciones siguientes -repository especifique los detalles de la base de datos para el repositorio.

#### • **-dbname** *repo\_service\_name*

Especifica el nombre de la base de datos que almacena el repositorio. Utilice el nombre global o el SID.

```
• -host repo_host
```
Especifica el nombre o la dirección IP del equipo host en el que se ejecuta la base de datos del repositorio.

## • **-login**

Inicia los detalles de inicio de sesión en el repositorio.

## • **-username** *repo\_username*

Especifica el nombre de usuario necesario para acceder a la base de datos que almacena el repositorio.

## • **-port** *repo\_port*

Especifica el número de puerto TCP utilizado para acceder a la base de datos que almacena el repositorio.

## • **-quiet**

Muestra sólo mensajes de error en la consola. El valor predeterminado es mostrar mensajes de error y advertencia.

### • **-verbose**

Muestra mensajes de error, advertencia e informativos en la consola.

# **Ejemplo de comando**

En el siguiente ejemplo se muestran detalles sobre el repositorio de la base de datos SALESDB.

```
smsap repository show -repository -dbname SALESDB -host server1
-port 1521 -login -username admin
Repository Definition:
User Name: admin
Host Name: server1
Database Name: SALESDB
Database Port: 1521
Version: 28
Hosts that have run operations using this repository: 2
server2
server3
Profiles defined in this repository: 2
GSF5A
GSF3A
Incomplete Operations: 0
```
# **El comando smsap repository update**

Este comando actualiza el repositorio que almacena perfiles de base de datos y las

credenciales asociadas al actualizar SnapManager. Cada vez que instale una nueva versión de SnapManager, debe ejecutar el comando de actualización del repositorio para poder utilizar la nueva versión. Puede utilizar este comando solo si no hay comandos incompletos en el repositorio.

# **Sintaxis**

```
smsap repository update
-repository
-dbname repo service name
-host repo host
-login -username repo username
-port repo port
[-force] [-noprompt]
[-quiet | -verbose]
```
# **Parámetros**

## • **-repository**

Las opciones siguientes -repository especifique los detalles de la base de datos para el repositorio.

### • **-dbname** *repo\_service\_name*

Especifica el nombre de la base de datos que almacena el repositorio. Utilice el nombre global o el SID.

### • **-host** *repo\_host*

Especifica el nombre o la dirección IP del equipo host en el que se ejecuta la base de datos del repositorio.

#### • **-login**

Inicia los detalles de inicio de sesión en el repositorio.

#### • **-username** *repo\_username*

Especifica el nombre de usuario necesario para acceder a la base de datos que almacena el repositorio.

### • **-port** *repo\_port*

Especifica el número de puerto TCP utilizado para acceder a la base de datos que almacena el repositorio.

#### • **-force**

Intenta forzar la actualización del repositorio. SnapManager le solicita que realice una copia de seguridad del repositorio actual antes de la actualización.

#### • **-noprompt**

No muestra el mensaje antes de actualizar la base de datos del repositorio. Con el -noprompt la opción garantiza que no aparezca el mensaje, lo que facilita la actualización de repositorios mediante una secuencia de comandos.

### • **-quiet**

Muestra sólo mensajes de error en la consola. El valor predeterminado es mostrar mensajes de error y advertencia.

#### • **-verbose**

Muestra mensajes de error, advertencia e informativos en la consola.

# **Comando de ejemplo**

En el ejemplo siguiente se actualiza el repositorio de la base de datos SALESDB.

```
smsap repository update -repository -dbname SALESDB
-host server1 -login -username admin -port 1521
```
# **El comando smsap schedule create**

Puede utilizar el schedule create comando para programar que se cree un backup en un momento específico.

# **Sintaxis**

```
smsap schedule create
-profile profile name
[-full{-auto | -online | -offline}
[-retain -hourly | -daily | -weekly | -monthly | -unlimited]
[-verify]] |
[-data [[-files files [files]] |
[-tablespaces tablespaces [tablespaces]] {-auto | -online | -offline}
[-retain -hourly | -daily | -weekly | -monthly | -unlimited]
[-verify]] |
[-archivelogs]}
[-label label]
[-comment comment]
[-backup-dest path1 [ , path2]]
[-exclude-dest path1 [ , path2]]
[-prunelogs {-all | -until-scn until-scn | -until -date yyyy-MM-
dd:HH:mm:ss] | -before {-months | -days | -weeks | -hours}}
-prune-dest prune dest1, [prune dest2]]
-schedule-name schedule name
[-schedule-comment schedule_comment]
-interval {-hourly | -daily | -weekly | -monthly | -onetimeonly}
-cronstring cron string
-start-time {start time <yyyy-MM-dd HH:mm>}
-runasuser runasuser
[-taskspec taskspec]
-force
[-quiet | -verbose]
```
# **Parámetros**

### • **-profile** *profile\_name*

Especifica el nombre del perfil relacionado con la base de datos para la que desea programar el backup. El perfil contiene el identificador de la base de datos y otra información de la base de datos.

```
• -auto option
```
Si la base de datos está en estado montado o sin conexión, SnapManager realiza un backup sin conexión. Si la base de datos está en estado abierto o en línea, SnapManager realiza un backup en línea. Si utiliza la -force con la -offline Option, SnapManager fuerza un backup sin conexión incluso si la base de datos está en línea actualmente.

### • **-online option**

Especifica un backup de base de datos en línea.

### • **-offline option**

Especifica un backup sin conexión mientras la base de datos está en estado de apagado. Si la base de datos está en estado abierto o montado, el backup genera errores. Si la -force Se utiliza la opción, SnapManager intenta modificar el estado de la base de datos para cerrar la base de datos para realizar un backup sin conexión.

### • **-full option**

Realiza un backup de toda la base de datos. Esto incluye todos los datos, registros archivados y archivos de control. Se realiza una copia de seguridad de los redo logs archivados y de los archivos de control, independientemente del tipo de copia de seguridad que realice. Si desea realizar un backup solo de una parte de la base de datos, use la -files opción o. -tablespaces opción.

## • **-files** *list*

Realiza un backup solo de los archivos de datos especificados, además de los archivos de registro y control archivados. Separe la lista de nombres de archivo con espacios. Si la base de datos está en estado abierto, SnapManager verifica que los espacios de tablas apropiados se encuentren en modo de backup en línea.

### • **-tablespaces** *tablespaces*

Realiza un backup solo de los espacios de tablas de la base de datos especificados, además de los archivos de registro y control archivados. Separe los nombres de tablespace con espacios. Si la base de datos está en estado abierto, SnapManager verifica que los espacios de tablas apropiados se encuentren en modo de backup en línea.

#### • **-label** *name*

Especifica un nombre opcional para este backup. Este nombre debe ser único dentro del perfil. El nombre puede contener letras, números, guiones bajos (\_) y guiones (-). No puede comenzar con un guión.

Si no se especifica una etiqueta, SnapManager crea una etiqueta predeterminada en el formato scope type date:

- El ámbito es F indicar un backup completo o P para indicar un backup parcial.
- El tipo es C para indicar una copia de seguridad sin conexión (en frío), H para indicar una copia de seguridad en línea (activa) o A para indicar una copia de seguridad automática, por ejemplo, P\_A\_20081010060037IST.
- Fecha es el año, el mes, el día y la hora de la copia de seguridad.

SnapManager se usa un reloj de 24 horas.

Por ejemplo, si realizó un backup completo con la base de datos sin conexión el 16 de enero de 2007, a las 5:45:16 Hora estándar del este, SnapManager crearía la etiqueta F\_C\_20070116174516EST.

### • **-comment** *string*

Especifica un comentario opcional para describir esta copia de seguridad. La cadena debe escribirse entre comillas simples (').

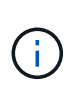

Algunos vaciados pelan entre comillas. Si esto es cierto para el shell, debe incluir la comillas con una barra diagonal inversa (\). Por ejemplo, es posible que deba introducir: \' this is a comment\'.

#### • **-verify option**

Verifica que los archivos de la copia de seguridad no están dañados ejecutando la utilidad oracle dbv.

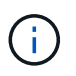

Si especifica el -verify opción, la operación de backup no se completa hasta que se complete la operación de verificación.

#### • **-force option**

Fuerza un cambio de estado si la base de datos no está en el estado correcto. Por ejemplo, SnapManager puede cambiar el estado de la base de datos de en línea a sin conexión, según el tipo de backup especificado y el estado en el que está la base de datos.

- Si la instancia local está en estado de apagado y al menos una instancia está abierta, puede cambiar la instancia local a montada mediante -force opción.
- Si no hay ninguna instancia abierta, puede cambiar la instancia local a abierta mediante -force opción.

#### • **-retain { -hourly | -daily | -weekly | -monthly | -unlimited}**

Especifica si el backup se debe retener por hora, día, semana, mes o ilimitada. Si -retain no se especifica la opción, la clase de retención predeterminada es -hourly. Para retener los backups para siempre, utilice la -unlimited opción. La -unlimited opción hace que el backup no sea apto para su eliminación por parte de la política de retención.

#### • **-archivelogs**

Especifica la creación de un backup de registro de archivos.

```
• -backup-dest path1, [, [path2]]
```
Especifica los destinos de registros de archivos para el backup de registros de archivos.

```
• -exclude-dest path1, [, [path2]]
```
Especifica los destinos de registro de archivos que se excluirán de la copia de seguridad.

```
• -prunelogs {-all | -until-scnuntil-scn | -until-date yyyy-MM-dd:HH:mm:ss |
 -before {-months | -days | -weeks | -hours}
```
Especifica si se eliminarán los archivos de registro de archivos de los destinos de registro de archivos en función de las opciones proporcionadas al crear un backup. La -all la opción elimina todos los archivos de registro de archivos de los destinos de registro de archivos. La -until-scn La opción elimina los archivos de registro de archivos hasta que se especifique un número de cambio de sistema (SCN). La -until-date la opción elimina los archivos de registro de archivos hasta el periodo de tiempo especificado. La -before la opción elimina los archivos de registro de archivos antes del período de tiempo especificado (días, meses, semanas, horas).

#### • **-schedule-name** *schedule\_name*

Especifica el nombre que se proporcionará para la programación.

```
• -schedule-comment schedule_comment
```
Especifica un comentario opcional que se va a describir acerca de la programación del backup.

## • **-interval { -hourly | -daily | -weekly | -monthly | -onetimeonly}**

Especifica el intervalo de tiempo mediante el cual se crean los backups. Se puede programar el backup cada hora, día, semana, mes o solo una vez.

#### • **-cronstring** *cron\_string*

Especifica la programación del backup mediante cronstring. Las expresiones cron se utilizan para configurar instancias de CronTrigger. Las expresiones cron son cadenas que se componen de las siguientes subexpresiones:

- 1 se refiere a segundos.
- 2 se refiere a minutos.
- 3 se refiere a horas.
- 4 se refiere a un día en un mes.
- 5 se refiere al mes.
- 6 se refiere a un día en una semana.
- 7 se refiere al año (opcional).

### • **-start-time** *yyyy-MM-dd HH:mm*

Especifica la hora de inicio de la operación programada. La hora de inicio de la programación debe incluirse en el formato aaaa-MM-dd HH:mm.

#### • **-runasuser** *runasuser*

Especifica si se cambia el usuario (usuario raíz o usuario de Oracle) de la operación de backup programada mientras se programa el backup.

#### • **-taskspec** *taskspec*

Especifica el archivo XML de especificación de la tarea que se puede utilizar para la actividad de preprocesamiento o la actividad de posprocesamiento de la operación de copia de seguridad. Se debe proporcionar la ruta completa del archivo XML con el -taskspec opción.

#### • **-quiet**

Muestra sólo mensajes de error en la consola. El valor predeterminado es mostrar mensajes de error y advertencia.

#### • **-verbose**

Muestra mensajes de error, advertencia e informativos en la consola.

# **El comando smsap schedule delete**

Este comando elimina una programación de backup cuando ya no es necesaria.

# **Sintaxis**

```
smsap schedule delete
-profile profile name
-schedule-name schedule name
[-quiet | -verbose]
```
# **Parámetros**

## • **-profile** *profile\_name*

Especifica el nombre del perfil relacionado con la base de datos que desea eliminar una programación de backup. El perfil contiene el identificador de la base de datos y otra información de la base de datos.

#### • **-schedule-name** *schedule\_name*

Especifica el nombre de programación que se proporcionó al crear una programación de backups.

# **El comando smsap schedule list**

Este comando, enumera las operaciones programadas asociadas con un perfil.

# **Sintaxis**

```
smsap schedule list
-profile profile name
[-quiet | -verbose]
```
# **Parámetros**

```
• -profile profile_name
```
Especifica el nombre del perfil relacionado con la base de datos, mediante el cual puede ver una lista de operaciones programadas. El perfil contiene el identificador de la base de datos y otra información de la base de datos.

# **El comando smsap schedule resume**

Este comando reanuda la programación de backup suspendida.

# **Sintaxis**

```
smsap schedule resume
-profile profile name
-schedule-name schedule name
[-quiet | -verbose]
```
# **Parámetros**

## • **-profile** *profile\_name*

Especifica el nombre del perfil relacionado con la base de datos que desea reanudar la programación de backups suspendida. El perfil contiene el identificador de la base de datos y otra información de la base de datos.

### • **-schedule-name** *schedule\_name*

Especifica el nombre de programación que se proporcionó al crear una programación de backups.

# **El comando smsap schedule suspend**

Este comando suspende una programación de backup hasta que se reanuda la programación de backup.

# **Sintaxis**

```
smsap schedule suspend
-profile profile name
-schedule-name schedule name
[-quiet | -verbose]
```
# **Parámetros**

### • **-profile** *profile\_name*

Especifica el nombre del perfil relacionado con la base de datos que desea suspender una programación de backup. El perfil contiene el identificador de la base de datos y otra información de la base de datos.

### • **-schedule-name schedule\_name**

Especifica el nombre de programación que se proporcionó al crear una programación de backups.

# **El comando smsap schedule update**

Este comando actualiza la programación de una copia de seguridad.

# **Sintaxis**

```
smsap schedule update
-profile profile name
-schedule-name schedule name
[-schedule-comment schedule_comment]
-interval {-hourly | -daily | -weekly | -monthly | -onetimeonly}
-cronstring cron_string
-start-time {start time <yyyy-MM-dd HH:mm>}
-runasuser runasuser
[-taskspec taskspec]
-force
[-quiet | -verbose]
```
# **Parámetros**

## • **-profile** *profile\_name*

Especifica el nombre del perfil relacionado con la base de datos que desea programar el backup. El perfil contiene el identificador de la base de datos y otra información de la base de datos.

## • **-schedule-name** *schedule\_name*

Especifica el nombre que se proporcionará para la programación.

### • **-schedule-comment** *schedule\_comment*

Especifica un comentario opcional que se va a describir acerca de la programación del backup.

#### • **-interval { -hourly | -daily | -weekly | -monthly | -onetimeonly}**

Indica el intervalo de tiempo mediante el cual se crean los backups. Se puede programar el backup cada hora, día, semana, mes o una sola vez.

### • **-cronstring** *cron\_string*

Especifica la programación del backup mediante cronstring. Las expresiones cron se utilizan para configurar instancias de CronTrigger. Las expresiones cron son cadenas que se componen de siete subexpresiones:

- 1 se refiere a segundos
- 2 se refiere a minutos
- 3 se refiere a horas
- 4 se refiere a un día en un mes
- 5 se refiere al mes
- 6 se refiere a un día en una semana
- 7 se refiere al año (opcional)

#### • **-start-time** *yyyy-MM-dd HH:mm*

Especifica la hora de inicio de la operación de programación. La hora de inicio de la programación debe incluirse en el formato aaaa-MM-dd HH:mm.

#### • **-runasuser** *runasuser*

Especifica si se va a cambiar el usuario de la operación de backup programada mientras se programa el backup.

• **-taskspec** *taskspec*

Especifica el archivo XML de especificación de la tarea que se puede utilizar para la actividad de preprocesamiento o la actividad de posprocesamiento de la operación de copia de seguridad. Debe proporcionarse la ruta completa del archivo XML que proporciona el -taskspec opción.

# **El comando smsap Storage list**

Puede ejecutar el storage list comando para mostrar la lista de sistemas de almacenamiento asociados con un perfil determinado.

## **Sintaxis**

```
smsap storage list
-profile profile
```
## **Parámetros**

## • **-profile** *profile*

Especifica el nombre del perfil. El nombre puede tener hasta 30 caracteres y debe ser único dentro del host.

# **Ejemplo**

En el siguiente ejemplo se muestran los sistemas de almacenamiento asociados al perfil mjulian:

```
smsap storage list -profile mjullian
```

```
Sample Output:
Storage Controllers
--------------------
FAS3020-RTP07OLD
```
# **El comando smsap Storage rename**

Este comando actualiza el nombre o la dirección IP del sistema de almacenamiento.

# **Sintaxis**

```
smsap storage rename
-profile profile
-oldname old storage name
-newname new storage name
[-quiet | -verbose]
```
# **Parámetros**

## • **-profile** *profile*

Especifica el nombre del perfil. Este nombre puede tener hasta 30 caracteres y debe ser único dentro del host.

## • **-oldname** *old\_storage\_name*

Especifica la dirección IP o el nombre del sistema de almacenamiento antes de cambiar el nombre del sistema de almacenamiento. Debe introducir la dirección IP o el nombre del sistema de almacenamiento que se muestra al ejecutar el smsap storage list comando.

### • **-newname** *new\_storage\_name*

Especifica la dirección IP o el nombre del sistema de almacenamiento después de cambiar el nombre del sistema de almacenamiento.

• **-quiet**

Muestra sólo mensajes de error en la consola. El valor predeterminado es mostrar mensajes de error y advertencia.

• **-verbose**

Muestra mensajes de error, advertencia e informativos en la consola.

# **Ejemplo**

En el ejemplo siguiente se utiliza la smsap storage rename comando para cambiar el nombre del sistema de almacenamiento:

```
smsap storage rename -profile mjullian -oldname lech -newname hudson
-verbose
```
# **El comando smsap system dump**

Puede ejecutar el system dump Comando para crear un archivo JAR que contenga información de diagnóstico acerca del entorno del servidor.

# **Sintaxis**

```
smsap system dump
[-quiet | -verbose]
```
# **Parámetros**

## • **-quiet**

Muestra sólo mensajes de error en la consola. El valor predeterminado es mostrar mensajes de error y advertencia.

• **-verbose**

Muestra mensajes de error, advertencia e informativos en la consola.

# **Ejemplo del comando system dump**

En el ejemplo siguiente se utiliza la smsap system dump Comando para crear un archivo JAR:

```
smsap system dump
Path: C:\\userhomedirectory\\netapp\\smsap\\3.3.0\\smsap_dump_hostname.jar
```
# **El comando smsap system verify**

Este comando confirma que todos los componentes del entorno necesario para ejecutar SnapManager están configurados correctamente.

# **Sintaxis**

```
smsap system verify
[-quiet | -verbose]
```
# **Parámetros**

# • **-quiet**

Muestra sólo mensajes de error en la consola. El valor predeterminado es mostrar mensajes de error y advertencia.

#### • **-verbose**

Muestra mensajes de error, advertencia e informativos en la consola.

## **Ejemplo del comando system verify**

En el ejemplo siguiente se utiliza el comando smsap system verify.

```
smsap system verify
SMSAP-13505 [INFO ]: Snapdrive verify passed.
SMSAP-13037 [INFO ]: Successfully completed operation: System Verify
SMSAP-13049 [INFO ]: Elapsed Time: 0:00:00.559
Operation Id [N4f4e910004b36cfecee74c710de02e44] succeeded.
```
# **El comando smsap version**

Puede ejecutar el version Comando para determinar la versión de SnapManager que se ejecuta en el host local.

# **Sintaxis**

```
smsap version
[-quiet | -verbose]
```
## **Parámetros**

#### • **-quiet**

Muestra sólo mensajes de error en la consola. El valor predeterminado es mostrar mensajes de error y advertencia.

• **-verbose**

Muestra la fecha de creación y el contenido de cada perfil. También muestra mensajes de error, advertencia e informativos en la consola.

## **Ejemplo del comando version**

En el siguiente ejemplo, se muestra la versión de SnapManager:

```
smsap version
SnapManager for SAP Version: 3.3.1
```
## **Información de copyright**

Copyright © 2024 NetApp, Inc. Todos los derechos reservados. Imprimido en EE. UU. No se puede reproducir este documento protegido por copyright ni parte del mismo de ninguna forma ni por ningún medio (gráfico, electrónico o mecánico, incluidas fotocopias, grabaciones o almacenamiento en un sistema de recuperación electrónico) sin la autorización previa y por escrito del propietario del copyright.

El software derivado del material de NetApp con copyright está sujeto a la siguiente licencia y exención de responsabilidad:

ESTE SOFTWARE LO PROPORCIONA NETAPP «TAL CUAL» Y SIN NINGUNA GARANTÍA EXPRESA O IMPLÍCITA, INCLUYENDO, SIN LIMITAR, LAS GARANTÍAS IMPLÍCITAS DE COMERCIALIZACIÓN O IDONEIDAD PARA UN FIN CONCRETO, CUYA RESPONSABILIDAD QUEDA EXIMIDA POR EL PRESENTE DOCUMENTO. EN NINGÚN CASO NETAPP SERÁ RESPONSABLE DE NINGÚN DAÑO DIRECTO, INDIRECTO, ESPECIAL, EJEMPLAR O RESULTANTE (INCLUYENDO, ENTRE OTROS, LA OBTENCIÓN DE BIENES O SERVICIOS SUSTITUTIVOS, PÉRDIDA DE USO, DE DATOS O DE BENEFICIOS, O INTERRUPCIÓN DE LA ACTIVIDAD EMPRESARIAL) CUALQUIERA SEA EL MODO EN EL QUE SE PRODUJERON Y LA TEORÍA DE RESPONSABILIDAD QUE SE APLIQUE, YA SEA EN CONTRATO, RESPONSABILIDAD OBJETIVA O AGRAVIO (INCLUIDA LA NEGLIGENCIA U OTRO TIPO), QUE SURJAN DE ALGÚN MODO DEL USO DE ESTE SOFTWARE, INCLUSO SI HUBIEREN SIDO ADVERTIDOS DE LA POSIBILIDAD DE TALES DAÑOS.

NetApp se reserva el derecho de modificar cualquiera de los productos aquí descritos en cualquier momento y sin aviso previo. NetApp no asume ningún tipo de responsabilidad que surja del uso de los productos aquí descritos, excepto aquello expresamente acordado por escrito por parte de NetApp. El uso o adquisición de este producto no lleva implícita ninguna licencia con derechos de patente, de marcas comerciales o cualquier otro derecho de propiedad intelectual de NetApp.

Es posible que el producto que se describe en este manual esté protegido por una o más patentes de EE. UU., patentes extranjeras o solicitudes pendientes.

LEYENDA DE DERECHOS LIMITADOS: el uso, la copia o la divulgación por parte del gobierno están sujetos a las restricciones establecidas en el subpárrafo (b)(3) de los derechos de datos técnicos y productos no comerciales de DFARS 252.227-7013 (FEB de 2014) y FAR 52.227-19 (DIC de 2007).

Los datos aquí contenidos pertenecen a un producto comercial o servicio comercial (como se define en FAR 2.101) y son propiedad de NetApp, Inc. Todos los datos técnicos y el software informático de NetApp que se proporcionan en este Acuerdo tienen una naturaleza comercial y se han desarrollado exclusivamente con fondos privados. El Gobierno de EE. UU. tiene una licencia limitada, irrevocable, no exclusiva, no transferible, no sublicenciable y de alcance mundial para utilizar los Datos en relación con el contrato del Gobierno de los Estados Unidos bajo el cual se proporcionaron los Datos. Excepto que aquí se disponga lo contrario, los Datos no se pueden utilizar, desvelar, reproducir, modificar, interpretar o mostrar sin la previa aprobación por escrito de NetApp, Inc. Los derechos de licencia del Gobierno de los Estados Unidos de América y su Departamento de Defensa se limitan a los derechos identificados en la cláusula 252.227-7015(b) de la sección DFARS (FEB de 2014).

### **Información de la marca comercial**

NETAPP, el logotipo de NETAPP y las marcas que constan en <http://www.netapp.com/TM>son marcas comerciales de NetApp, Inc. El resto de nombres de empresa y de producto pueden ser marcas comerciales de sus respectivos propietarios.